## PRESCRIPTIONS D'INSTALLATION Ubiflux Vigor W400

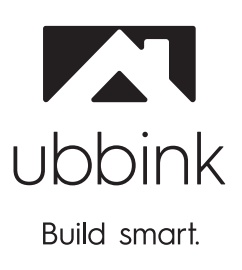

Français

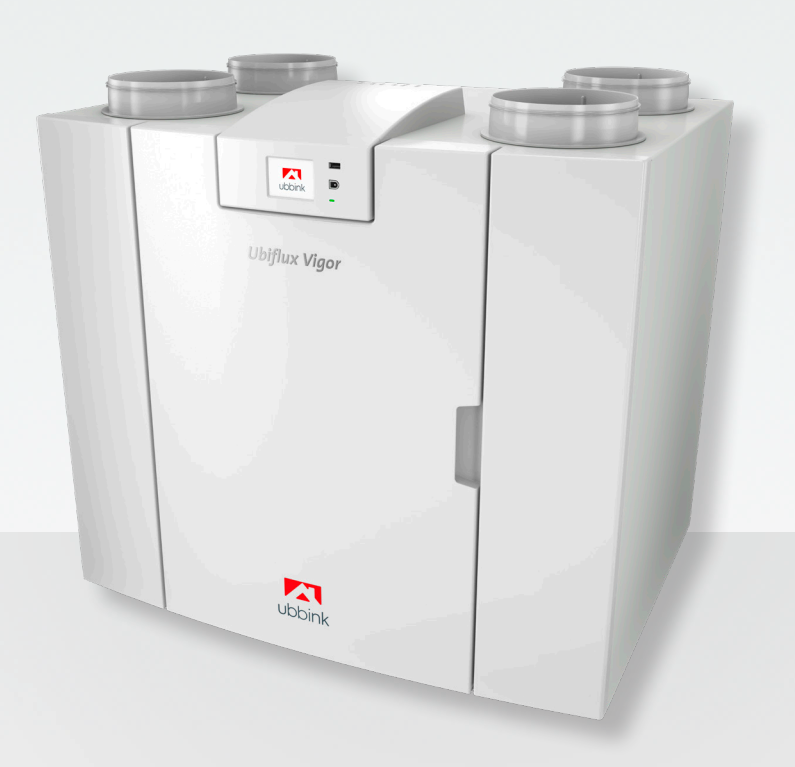

## Prescriptions d'installation

Appareil de récupération de chaleur

Ubiflux Vigor W400

# CE

Conserver à proximité de l'appareil

Cet appareil ne peut être utilisé par des enfants de moins de 8 ans, des personnes présentant des capacités mentales réduites, des limitations physiques ou un manque de connaissance et d'expérience que s'ils sont sous surveillance ou s'ils ont reçu des instructions sur la manière d'utiliser l'appareil de manière sûre et s'ils sont conscients des dangers possibles. Les enfants de moins de 3 ans doivent être tenus à l'écart de l'appareil sauf s'ils bénéficient d'une surveillance constante. Les enfants entre 3 et 8 ans ne peuvent allumer et éteindre l'appareil que s'ils sont sous surveillance ou s'ils sont clairement informés sur l'utilisation sûre de l'appareil et ont compris les dangers que cela inclut, à condition que l'appareil soit placé et installé en position d'utilisation normale. Les enfants entre 3 et 8 ans ne peuvent pas insérer la fiche dans la prise de courant, ne peuvent pas régler l'appareil et ne peuvent pas nettoyer l'appareil ou en assurer l'entretien qui est normalement réalisé par l'utilisateur. Les enfants ne peuvent pas jouer avec l'appareil. **Pour le remplacement du cordon d'alimentation, commandez toujours un cordon d'alimentation de remplacement auprès d'Ubbink NV Pour éviter toute situation dangereuse, un raccordement endommagé ne peut être remplacé que par une personne qualifiée !**

Pays :BE - FR

## Sommaire

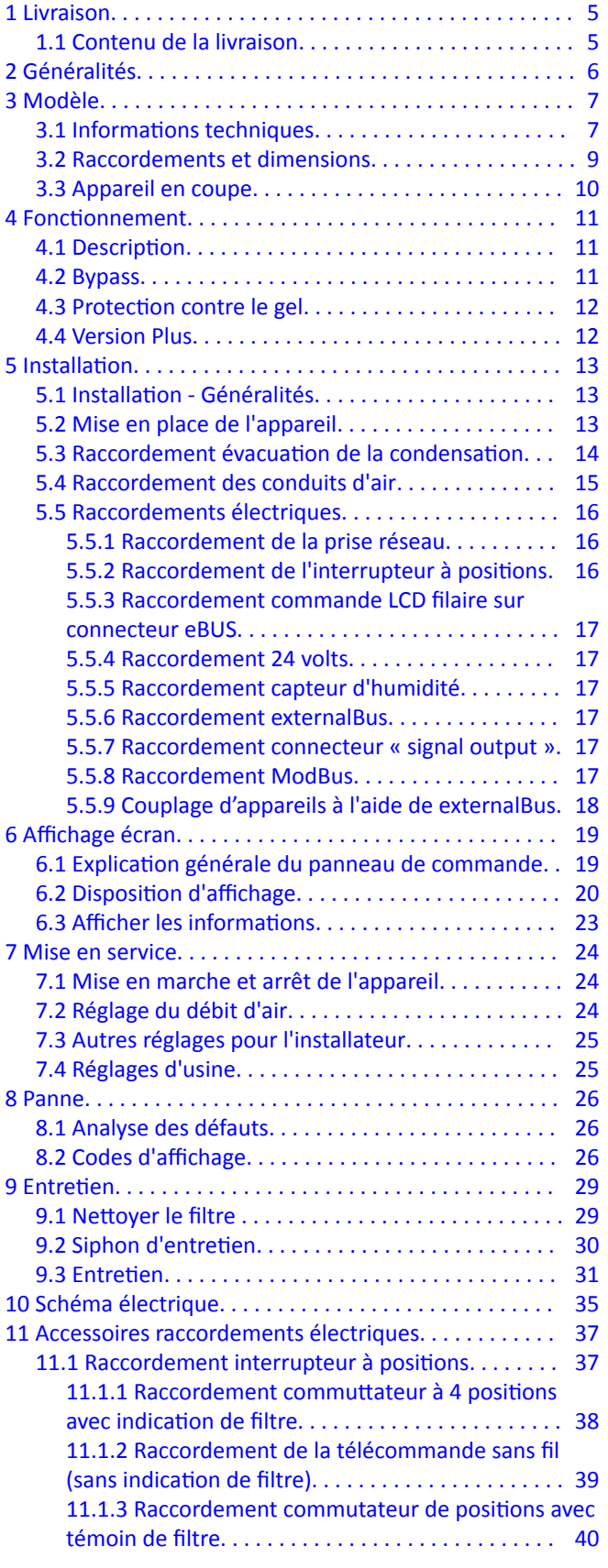

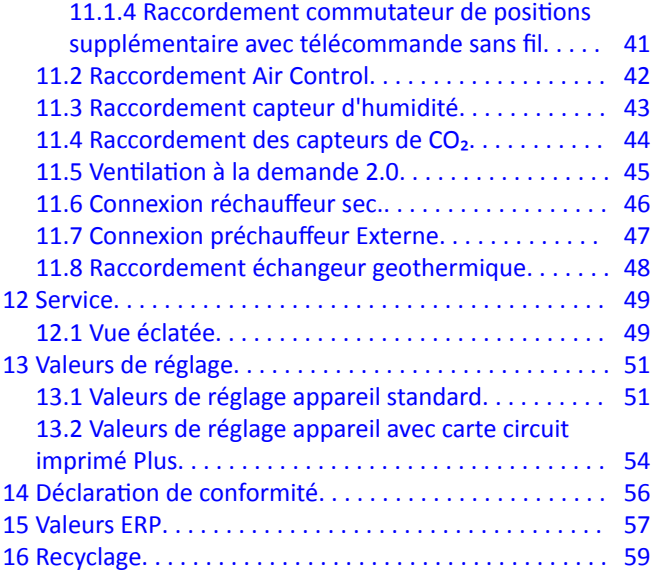

## <span id="page-4-0"></span>1 Livraison

## **1.1 Contenu de la livraison**

Contrôle avant de commencer l'installation de l'appareil de récupération de chaleur et pour s'assurer qu'il est livré complet et en bon état.

Le récupérateur de chaleur livré l' Ubiflux Vigor W400 comprend les composants suivants :

- 1. Appareil de récupération de chaleur
- 2. Kit de fixation murale composé des éléments suivants :
	- 1 étrier de suspension
	- 2 butoirs
	- 2 bandes de caoutchouc
	- 2 bagues en caoutchouc
- 3. Siphon
- 4. Documentation composée des éléments suivants :
	- 1x instructions habitants

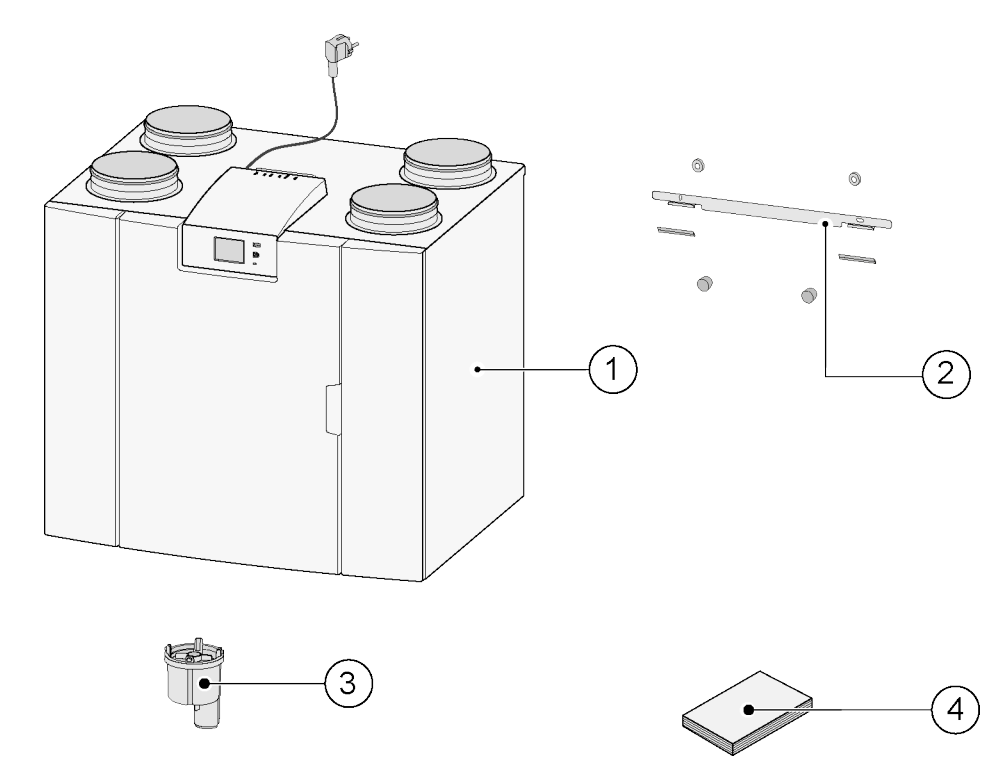

## <span id="page-5-0"></span>2 Généralités

L' Ubiflux Vigor W400 et l' Ubiflux Vigor W400 Plus sont des unités de ventilation pour une ventilation équilibrée des habitations équipées d'un système de récupération de chaleur.

#### Caractéristiques :

- Capacité maximum 400 m<sup>3</sup>/h
- Échangeur de chaleur en plastique à haut rendement
- Filtres ISO Coarse 60%
- Préchauffage électrique à modulation
- Soupape de bypass automatique
- **•** Écran tactile
- Réglage quantités d'air
- Indication de filtre sur l'appareil et possibilité d'indication de filtre sur l'interrupteur à positions
- Un réglage antigel intelligent avec préchauffage interne à modulation
- Faible niveau sonore
- Réglage flux constant

L' Ubiflux Vigor W400 est disponible en deux types :

▪ **« Ubiflux Vigor W400 »**

#### ▪ **« Ubiflux Vigor W400 Plus »**

L' Ubiflux Vigor W400 Plus possède par rapport au Ubiflux Vigor W400 un système de réglage supplémentaire qui lui donne des fonctions/possibilités de raccordement supplémentaires (
ightarrow Plus page 12). Le présent manuel d'installation décrit tant l' Ubiflux Vigor W400 standard que l' Ubiflux Vigor W400 Plus.

L' Ubiflux Vigor W400 et l' Ubiflux Vigor W400 Plus sont disponibles en version **Gauche** ou **Droite** ; la transformation gauche/droite n'est pas possible.

Pour la position correcte des canaux de raccordement et les dimensions  $\mapsto$  [Raccordements et dimensions](#page-8-0) page 9).

Il est toutefois possible d'ajouter un circuit imprimé plus à l'appareil. L'appareil est livré d'usine avec la fiche réseau 230 V.

## <span id="page-6-0"></span>3 Modèle

## **3.1 Informations techniques**

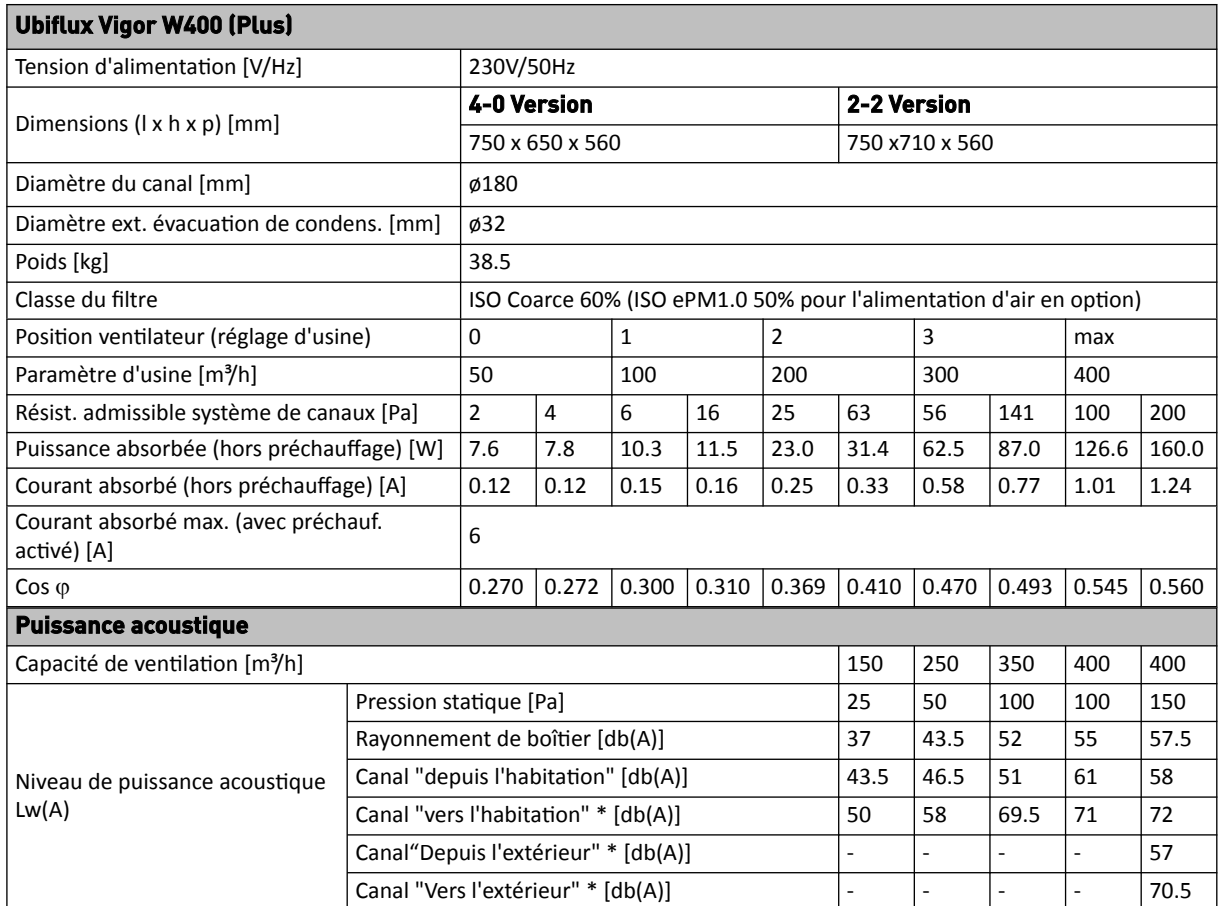

\* Son canal avec correction finale.

Dans la pratique, la valeur peut s'écarter de 1dB(A) en raison des tolérances de mesure.

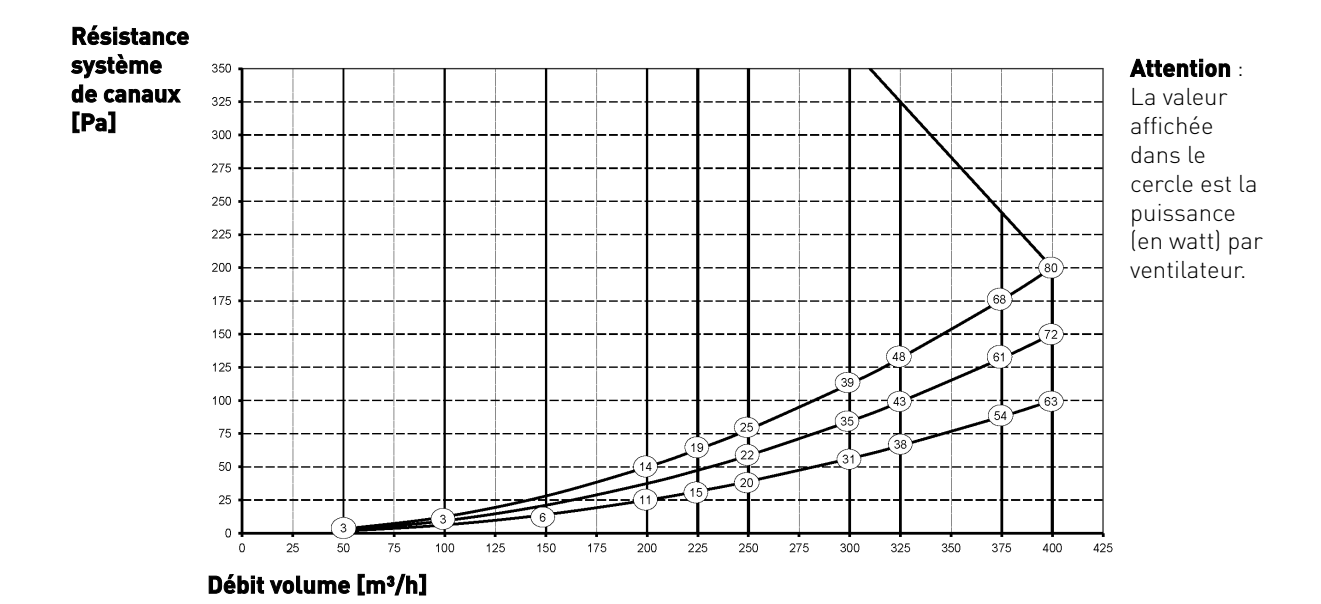

Ubiflux Vigor W400 615915-D

### <span id="page-8-0"></span>**3.2 Raccordements et dimensions**

L' Ubiflux Vigor est disponible en version gauche ou droite. Dans une version gauche, les raccordements « chauds » (de l'habitation 3 et vers l'habitation 1) se trouvent à gauche de l'appareil ; l'évacuation de la condensation est alors montée dans l'ouverture droite sous l'appareil. Dans une version droite, les raccordements « chauds » 1 & 3) se trouvent du côté droit de l'appareil.

#### *Version gauche*

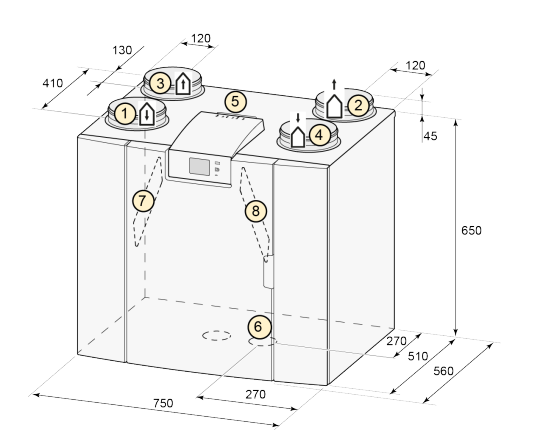

*4-0 Version 2-2 Version*

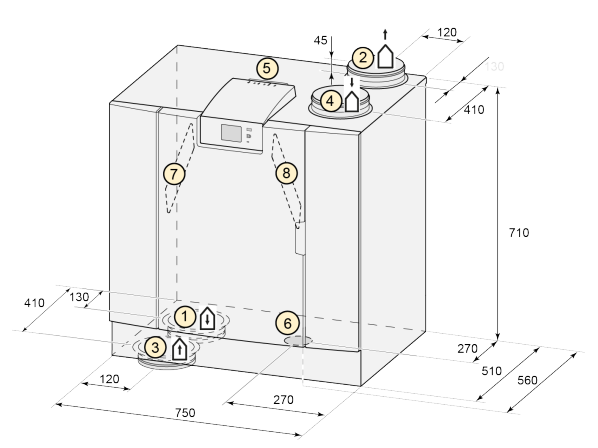

*Version droite*

*4-0 Version 2-2 Version*

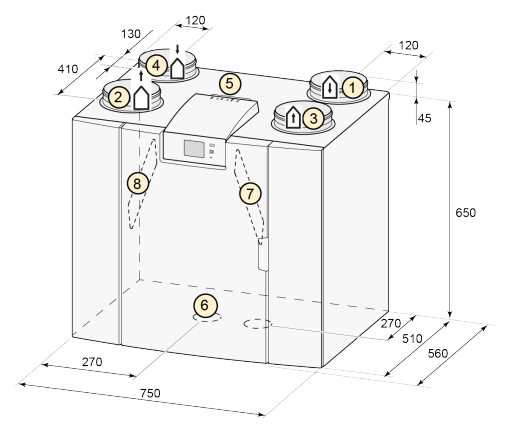

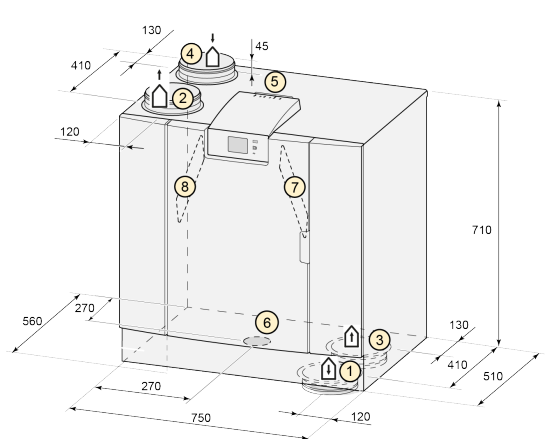

Toutes les dimensions sont en millimètres. Le diamètre de tous les piquages est 180 mm

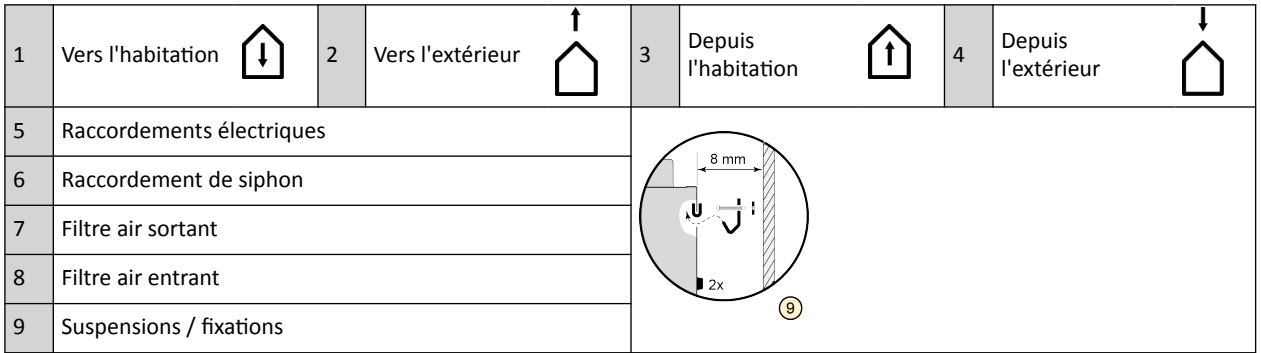

## <span id="page-9-0"></span>**3.3 Appareil en coupe**

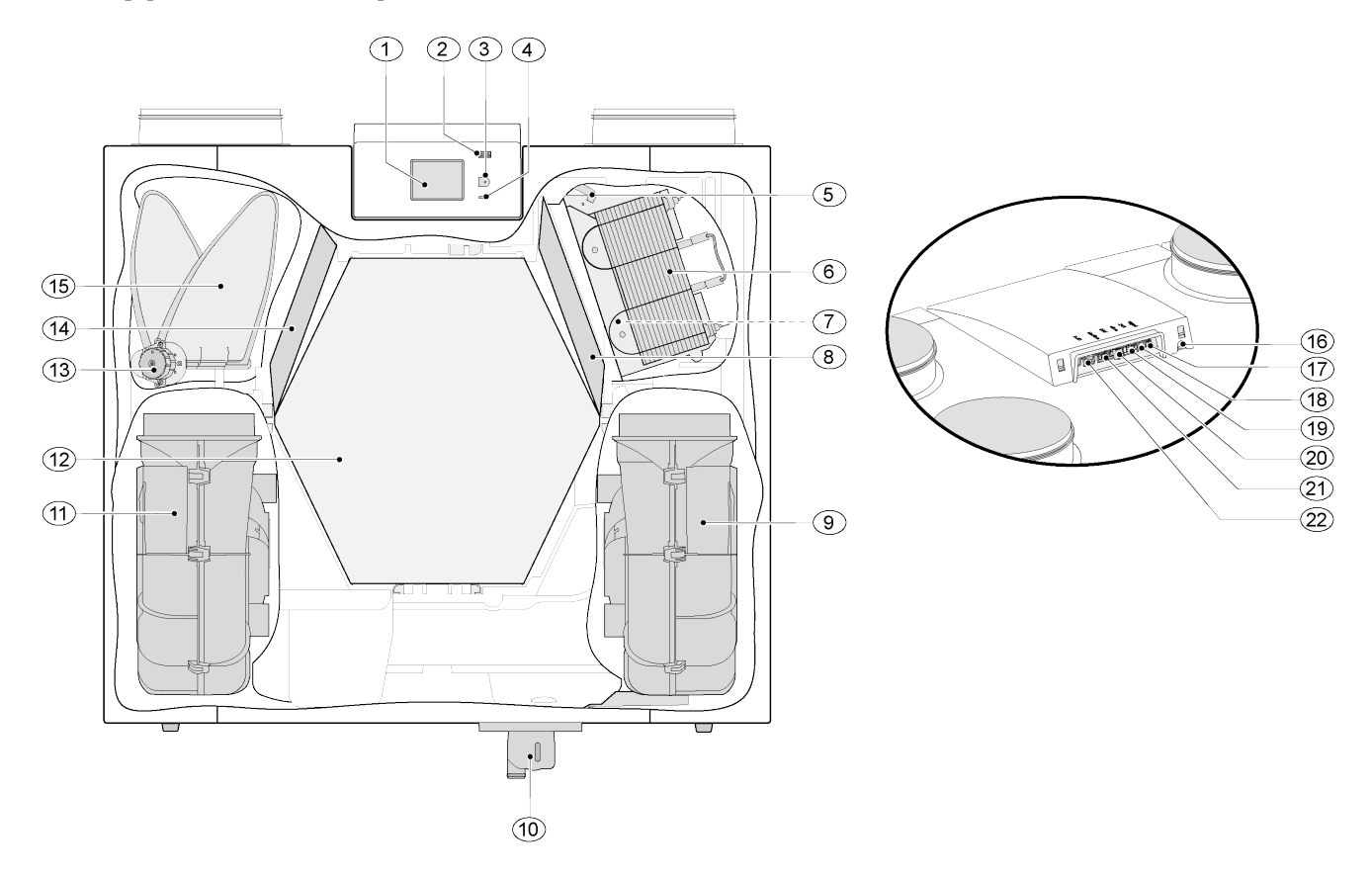

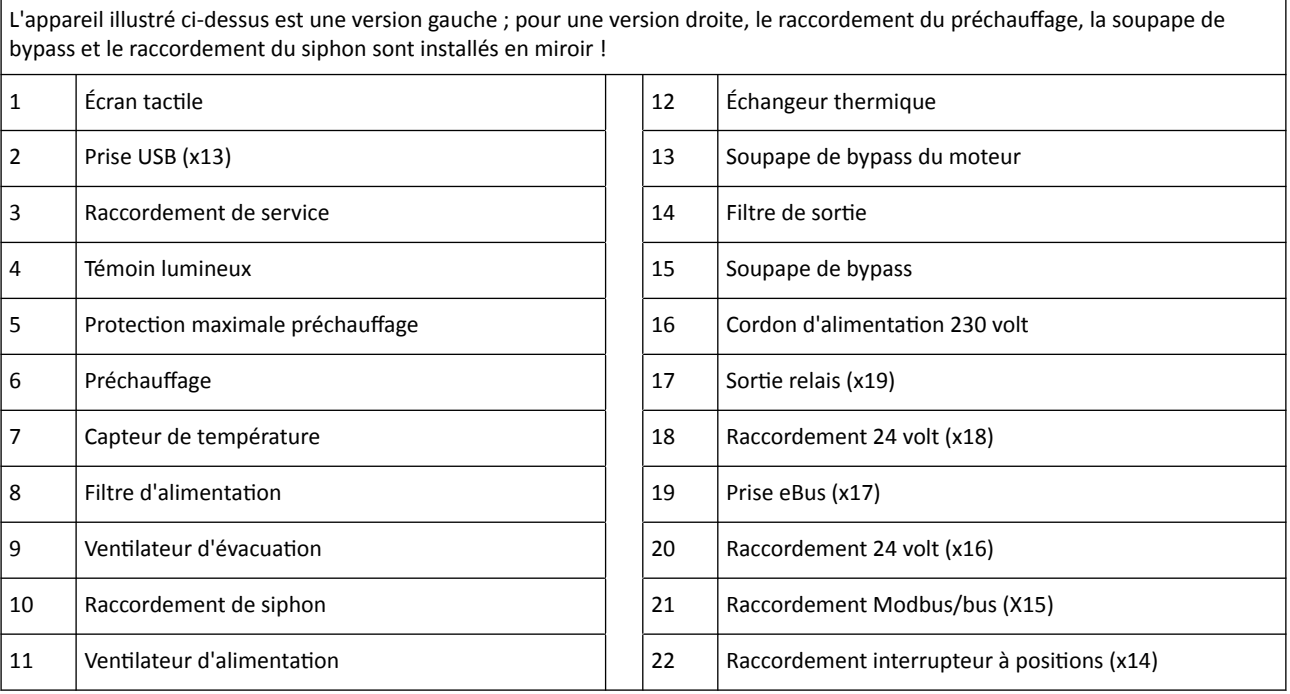

## <span id="page-10-0"></span>4 Fonctionnement

## **4.1 Description**

L'appareil est livré prêt à être branché et fonctionne automatiquement selon les réglages standard. L'air intérieur vicié évacué réchauffe l'air extérieur frais et propre. Cela permet d'économiser de l'énergie pendant que l'air frais est amené dans les pièces souhaitées.

Le système de commande dispose de quatre modes de ventilation. Le débit d'air peut être réglé pour chaque mode de ventilation. Le système de régulation à volume constant garantit que l'équilibre de la ventilation entre le ventilateur d'alimentation et le ventilateur d'extraction est réalisé indépendamment de la pression dans le conduit.

Si aucune commande externe n'est raccordée à l'appareil, le mode de ventilation approprié peut être choisi sur l'écran tactile.

Pour la commande externe, on peut par exemple choisir un commutateur à 4 voies  $\rightarrow$  [Raccordement](#page-39-0) [commutateur de positions avec témoin de filtre](#page-39-0) page 40), mais la commande est également possible avec Air Control  $\rightarrow$  [Raccordement Air Control](#page-41-0) page 42), une ou plusieurs sondes CO<sub>2</sub>  $\rightarrow$  [Raccordement des capteurs de](#page-43-0)  $CO<sub>2</sub>$  $CO<sub>2</sub>$  page 44), un capteur d'humidité  $\rightarrow$  [Raccordement capteur d'humidité](#page-42-0) page 43).

## **4.2 Bypass**

Le bypass à 100% permet d'alimenter l'air extérieur qui n'est pas chauffé par l'échangeur de chaleur. En particulier pendant les nuits d'été, il est souhaitable de fournir un air extérieur plus frais. L'air chaud dans le logement est alors remplacé autant que possible par de l'air extérieur plus frais.

La soupape bypass s'ouvre et se ferme automatiquement lorsqu'un certain nombre de conditions sont remplies (voir le tableau ci-dessous pour les conditions de bypass).

Suivez les étapes 2.1 à 2.6 du menu des réglages de l'interface utilisateur ( $\rightarrow$  [Valeurs de réglage appareil](#page-50-0) [standard](#page-50-0) page 51) afin de régler le fonctionnement de la soupape bypass.

#### **Conditions préalables de la soupape bypass**

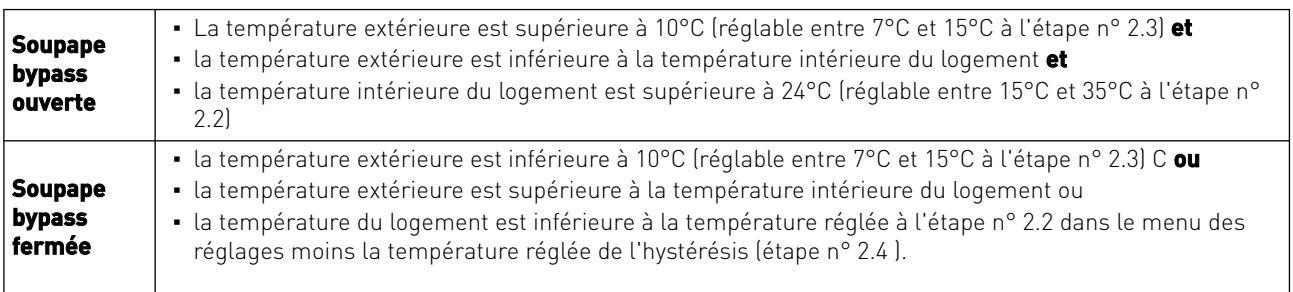

L'appareil est doté d'une fonction « Bypass suralimentation ». Cela signifie que lorsque cette fonction est activée (peut être commutée à l'étape 2.5), le mode de ventilation avec une soupape bypass ouverte passe en débit d'air maximum (réglable à l'étape n° 2.6).

## <span id="page-11-0"></span>**4.3 Protection contre le gel**

Pour éviter le gel de l'échangeur de chaleur à basse température extérieure, l'appareil est équipé d'un contrôle du gel.

Des capteurs de température mesurent les températures dans l'appareil ; lorsque c'est nécessaire, un préchauffeur est mis en marche. Si, en cas de températures très basses, la capacité du préchauffeur est insuffisante, un déséquilibre progressif se crée dans l'appareil.

Le logiciel « reconnaît » le problème.

### **4.4 Version Plus**

La version 'Plus' comprend un circuit imprimé de régulation supplémentaire avec davantage de possibilités de raccordement pour diverses applications.

Ce circuit imprimé de régulation supplémentaire se trouve dans un boîtier en plastique derrière le circuit imprimé de régulation existant placé en haut de l'appareil.

Il est également possible d'enlever tout le circuit imprimé Plus avec le boîtier de l'appareil et de le monter séparément de la ventilation double Flux contre un mur par exemple ; cela peut être utile lorsque le signal WiFi est mauvais à partir du circuit imprimé Plus.

Un appareil de récupération de chaleur standard peut ultérieurement être transformé en une version Plus avec le kit d'extension du circuit imprimé Plus.

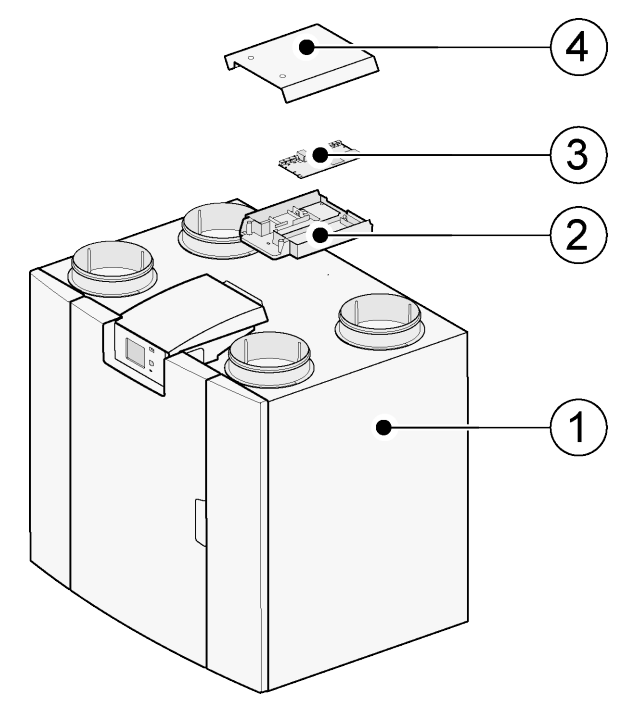

- 1 =L'appareil Ubiflux Vigor W400 avec circuit imprimé de base installé
- 2 = Plaque de montage circuit imprimé Plus
- 3 = Circuit imprimé Plus
- 4 = Chapeau d'obturation circuit imprimé Plus

## <span id="page-12-0"></span>5 Installation

## **5.1 Installation - Généralités**

#### L'installation de l'appareil :

- 1. Installation de l'appareil  $\rightarrow$  Mise en place de l'appareil page 13 )
- 2. Raccordement du siphon et de l'évacuation de condensation ( $\rightarrow$  [Raccordement évacuation de la condensation](#page-13-0) page 14)
- 3. [Raccordement des conduits d'air](#page-14-0)  $(\rightarrow$  Raccordement des conduits d'air page 15)
- 4. Raccordement électrique  $\rightarrow$  [Raccordements électriques](#page-15-0) page 16)

L'installation doit être conforme aux normes suivantes :

- Exigences de qualité des systèmes de ventilation des habitations, ISSO 61.
- Exigences de qualité de la ventilation des habitations, ISSO 62.
- Prescriptions ventilation habitations/immeubles d'habitation.
- Les dispositions de sécurité installations basse tension.
- Les consignes pour le raccordement à l'égouts intérieur dans les habitations et les immeubles d'habitation.
- Consignes complémentaires éventuelles des entreprises de services publics locales.
- Les prescriptions d'installation de l' Ubiflux Vigor W400
- Outre les exigences et recommandations de conception et d'installation susmentionnées, la réglementation nationale en matière de construction et de ventilation doit être respectée.

### **5.2 Mise en place de l'appareil**

L'appareil Ubiflux Vigor W400 Plus peut être monté au mur avec le support de montage fourni. Pour une installation sans vibrations, l'appareil doit être monté sur un mur massif d'une masse minimale de 170 kg/m<sup>2</sup> . Une cloison en placoplâtre ou à ossature métallique n'est pas suffisante ! Dans ce cas, des mesures supplémentaires telles que de doubles panneaux ou des montants supplémentaires sont nécessaires. Sur demande, un support de montage au sol (avec la même masse minimale) est disponible.

En outre, les aspects suivants doivent être pris en compte :

- L'appareil doit être installé dans un local isolé et à l'abri du gel, afin d'éviter par exemple le gel de l'évacuation du condensat
- L'appareil doit être placé de niveau.
- L'appareil ne doit pas être placé dans une pièce présentant beaucoup de condensation (comme une salle de bain).
- Afin d'éviter la condensation sur l'extérieur de l'appareil, le local d'installation doit être ventilé.
- Le local d'installation doit pouvoir assurer une évacuation du condensat avec un siphon suffisant pour l'eau condensation.
- Les maisons neuves qui contiennent beaucoup d'humidité provenant des travaux de construction doivent être ventilées de manière naturelle avant d'être utilisées.
- Veillez à ce qu'il y ait un espace libre d'au moins 70 cm à l'avant de l'appareil et une hauteur libre de 1,8 m.
- Veillez à ce qu'il y ait un espace libre d'au moins 25 cm au-dessus de l'appareil, pour le branchement de l'appareil et l'entretien éventuel de la carte de circuit imprimé.

### <span id="page-13-0"></span>**5.3 Raccordement évacuation de la condensation**

L'évacuation de la condensation se trouve dans le panneau inférieur dans le Ubiflux Vigor . L'eau de condensation doit être évacuée via les égouts intérieurs.

Le siphon (avec aérateur intégré) est livré détaché de l'appareil et doit être installé sous l'appareil par l'installateur (raccordement à baïonnette). Ce siphon possède un diamètre de raccordement extérieur de 32 mm. Le siphon est raccordé aux égouts intérieurs. Il est conseillé de placer un siphon entre l'égout et le siphon pour éviter les nuisances olfactives.

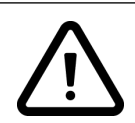

#### **Important**

Ne jamais échanger les deux raccordements d'évacuation de la condensation sous l'appareil !

Il est conseillé d'utiliser un raccordement de 32 mm avec manchon de scellement (HT DN32) (non livré avec l'appareil) de manière à ce que le siphon puisse être nettoyé facilement à l'avenir.

**Important:** Toujours appliquer un lubrifiant au joint d'étanchéité en caoutchouc dans le manchon lorsqu'il est monté, comme par exemple de la vaseline non acide. Ce manchon de scellement doit pouvoir être enlevé lors de l'entretien de l'appareil ! Le siphon ne peut pas être collé avec l'évacuation de la condensation.

L'évacuation de la condensation peut par exemple être raccordée avec un raccord droit ou perpendiculaire avec manchon. Glissez le raccordement d'évacuation de la condensation avec manchon sur une longueur suffisante sur le raccordement du siphon.

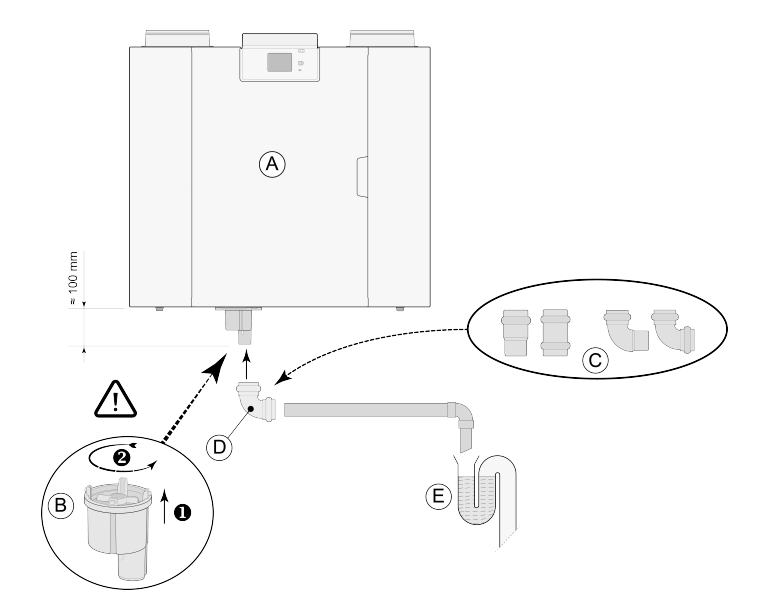

A = Ubiflux Vigor W400 version droite B = Montage du siphon sous l'appareil Ubiflux Vigor C = Exemples de raccordements d'évacuation de la condensation avec manchon HT DN32  $D =$  Raccord amovible E = Exemple de collecteur d'odeur

### <span id="page-14-0"></span>**5.4 Raccordement des conduits d'air**

Toutes les conduits d'air doivent être étanches. Les piquages d'air sur l' Ubiflux Vigor sont équipés de série de bagues d'étanchéité.

Pour éviter la condensation côté extérieur du canal d'alimentation d'air extérieur et du canal d'évacuation d'air depuis l' Ubiflux Vigor , ces canaux doivent être isolés contre la vapeur externe jusque sur l'appareil. Si un tuyau isolé thermiquement est utilisé, toute isolation supplémentaire est superflue.

Pour satisfaire aux exigences d'un niveau sonore de l'installation maximum de 30 dB(A) du décret sur la construction, les mesures nécessaires pour limiter le bruit devront être évaluées au cas par cas. Pour amortir de manière optimale le bruit des ventilateurs de et vers l'habitation, il est nécessaire d'utiliser des silencieux d'une longueur minimale de 1.0 m, mais d'autres mesures peuvent s'avérer nécessaires.

Évitez toute diaphonie en réalisant le conduit d'alimentation et d'évacuation d'air vers les soupapes avec des dérivations séparées. Si cela s'avère nécessaire, les conduits d'alimentation doivent être isolés lorsqu'ils sont installés en dehors de la coque isolée.

L'alimentation d'air extérieur doit avoir lieu depuis le côté ombragé de l'habitation, de préférence de la façade ou du porte-à-faux.

Le canal d'évacuation doit être passé par le bardeau de manière à éviter toute eau de condensation dans le bardeau.

Le canal d'évacuation entre l' Ubiflux Vigor et le passage de toit doit être réalisé de manière à éviter toute condensation de surface.

Utilisez toujours un passage de toit de ventilation isolé.

Pour limiter le niveau de bruit total, il est recommandé de limiter la pression du conduit externe à 100 Pa. Lorsque la résistance du système de conduit est supérieure à la courbe maximale du ventilateur, la capacité de ventilation maximale sera inférieure.

Les débits d'air doivent être limités à max. 5 m/s dans les conduits principaux et jusqu'à 3,5 m/s dans les dérivations.

Le lieu d'évacuation de l'air de ventilation mécanique et le désaérage des égouts doivent être choisis de manière à éviter toute nuisance.

L'emplacement des soupapes d'alimentation doit être choisi de manière à éviter tout encrassement et tout courant d'air. Il est conseillé d'utiliser des soupapes d'alimentation .

Lors de l'utilisation de tuyaux souples, il convient de tenir compte du fait qu'ils devront être remplacés après un certain temps.

Il convient de prévoir suffisamment d'ouvertures de trop-plein, fente de porte de 2 cm.

<span id="page-15-0"></span>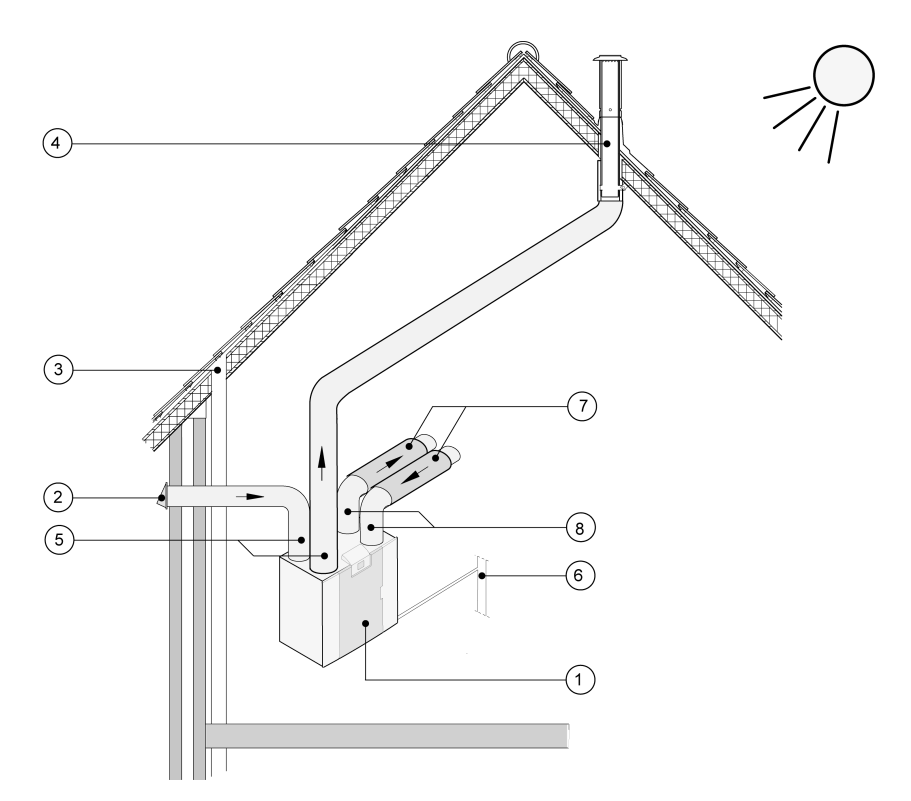

- 1 = Ubiflux Vigor W400 version droite (installation de niveau)
- 2 = Préférence alimentation air de ventilation
- 3 = Aération d'égout
- 4 = Site privilégié d'évacuation air de ventilation ; application d'un passage de toit de ventilation isolé
- 5 = Tuyau à isolation thermique
- 6 = Évacuation de la condensation
- 7 = Amortisseurs sonores
- 8 = Canaux vers et depuis la maison

### **5.5 Raccordements électriques**

#### **5.5.1 Raccordement de la prise réseau**

L'appareil peut être raccordé à une prise de courant mise à la terre facilement accessible à l'aide d'une fiche installée sur l'appareil. L'installation électrique doit satisfaire aux exigences de votre compagnie d'électricité.

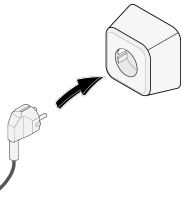

#### **5.5.2 Raccordement de l'interrupteur à positions**

L'interrupteur à positions (non livré avec l'appareil) est raccordé au connecteur modulaire de type RJ12 (connecteur X14) qui est installé à l'arrière du capot de l'écran de l'appareil (→ [Appareil en coupe](#page-9-0) page 10). Pour des exemples de raccordement de l'interrupteur à positions ( $\rightarrow$  [Raccordement interrupteur à positions](#page-36-0) page 37). Une télécommande sans fil ( $\rightarrow$  [Raccordement de la télécommande sans fil \(sans indication de filtre\)](#page-38-0) page 39) ou une combinaison d'interrupteurs à positions  $\rightarrow$  [Raccordement commutateur de positions avec témoin de](#page-39-0) [filtre](#page-39-0) page 40) est également possible.

L'interrupteur à 4 positions permet également d'activer une position de sur-ventilation minutée de 30 minutes en maintenant l'interrupteur moins de 2 secondes en position 3 et en le remettant ensuite en position 1 ou 2. Une réinitialisation de la position de stimulation est possible en maintenant l'interrupteur pendant plus de 2 secondes <span id="page-16-0"></span>en position 3 ou en position d'absence  $\mathcal S$  ).

En option, la ventilation 2.0 de est disponible (pilotée par horloge ou CO<sub>2</sub>) ( $\rightarrow$  [Ventilation à la demande 2.0](#page-44-0) page 45).

#### **5.5.3 Raccordement commande LCD filaire sur connecteur eBUS**

Pour le raccordement d'un eBus, le connecteur X17 (vert) amovible à 2 pôles est présent à l'arrière du capot de l'écran  $(\rightarrow$  [Appareil en coupe](#page-9-0) page 10).

Le protocole eBus peut par exemple être utilisé pour le raccordement du Air Control  $\rightarrow$  [Raccordement Air](#page-41-0) [Control](#page-41-0) page 42). En ce qui concerne la sensibilité à la polarité, toujours bien relier correctement les contacts ; l'appareil ne fonctionnera pas en cas d'inversion des contacts!

#### **5.5.4 Raccordement 24 volts**

24 volts sont disponibles sur le connecteur X16 & X18 du circuit imprimé. Le connecteur X-16 est destiné au raccordement 24 volts du circuit Plus en option. Pour le connecteur (noir) du raccordement de position  $X16 \& X18 \rightarrow Schéma$  électrique page 35). Le captage de courant maximum aux prises X16 et X18 est 5 VA par raccordement.

#### **5.5.5 Raccordement capteur d'humidité**

Le capteur d'humidité disponible en option doit être raccordé au raccord X 07 du circuit imprimé de base. Utilisez pour ce faire le câble livré avec le capteur d'humidité. Pour raccorder le capteur d'humidité, le capuchon en plastique au-dessus du réglage doit toujours être enlevé, ce qui permet d'accéder au raccord X07. Pour le raccordement du capteur d'humidité, voir  $\rightarrow$  [Raccordement capteur d'humidité](#page-42-0) page 43.

#### **5.5.6 Raccordement externalBus**

Le connecteur Modbus/externalbus (rouge) X15 peut par exemple être utilisé pour raccorder les appareils  $\rightarrow$ [Couplage d'appareils à l'aide de externalBus](#page-17-0) page 18).

Les étapes 14.1 à 14.4 du menu de réglage permettent de régler la fonction de ce connecteur. Si l'appareil est équipé d'un circuit imprimé Plus, ce connecteur rouge X15 est également utilisé pour le raccordement du circuit imprimé Plus ; plusieurs câbles doivent alors être raccordés à ce connecteur X15.

#### **5.5.7 Raccordement connecteur « signal output »**

L'appareil comprend un connecteur à vis bleu à 2 pôles X19. Ce raccordement est utilisé pour transmettre un message de filtre ou d'erreur. En cas de message de filtre ou d'erreur dans l'appareil, un contact est fermé sur le raccordement X19. Le fonctionnement est réglé au point 16.1.

#### **5.5.8 Raccordement ModBus**

L'appareil peut être associé à un système ModBus comme par exemple un système de gestion des bâtiments. Avec le connecteur à trois pôles (rouge) X15 (ou pour la version Plus le connecteur rouge X06 sur le circuit imprimé UWA2-E), une liaison peut être établie entre l'appareil et le système ModBus : (→ [Schéma électrique](#page-34-0) page 35) pour une connexion correcte.

Pour le réglage correct des cavaliers X12, X121 & X122, voir l'explication du schéma électrique ( $\rightarrow$  [Schéma](#page-34-0) [électrique](#page-34-0) page 35) ; pour plus d'informations et les paramètres ModBus appropriés, voir le manuel Modbus séparé sur le site !

Attention : Si le ModBus est actif, la position de ventilation ne peut pas être modifiée via l'écran ou via l'interrupteur à positions éventuellement raccordé ! La capteur d'humidité éventuellement raccordé ne fonctionnera pas non plus.

#### <span id="page-17-0"></span>**5.5.9 Couplage d'appareils à l'aide de externalBus**

#### **Important**

En raison de la sensibilité à la polarité, raccordez toujours entre eux les contacts de externalBus X15-1, ainsi que les contacts X15-2 et X15-3 entre eux. Ne jamais connecter X15-1, X15-2 ou X15-3 entre eux !

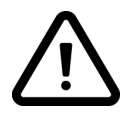

Remarque : Si une carte de circuit imprimé Plus a été installée, plusieurs câbles devront être branchés sur le connecteur X-15.

Remarque : Si la longueur totale des câbles externalBus est supérieure à 10 m, utilisez un câble à paires torsadées pour le raccordement X15-2 et X15-3 (un câble à paires torsadées est également préférable pour les longueurs plus courtes) !

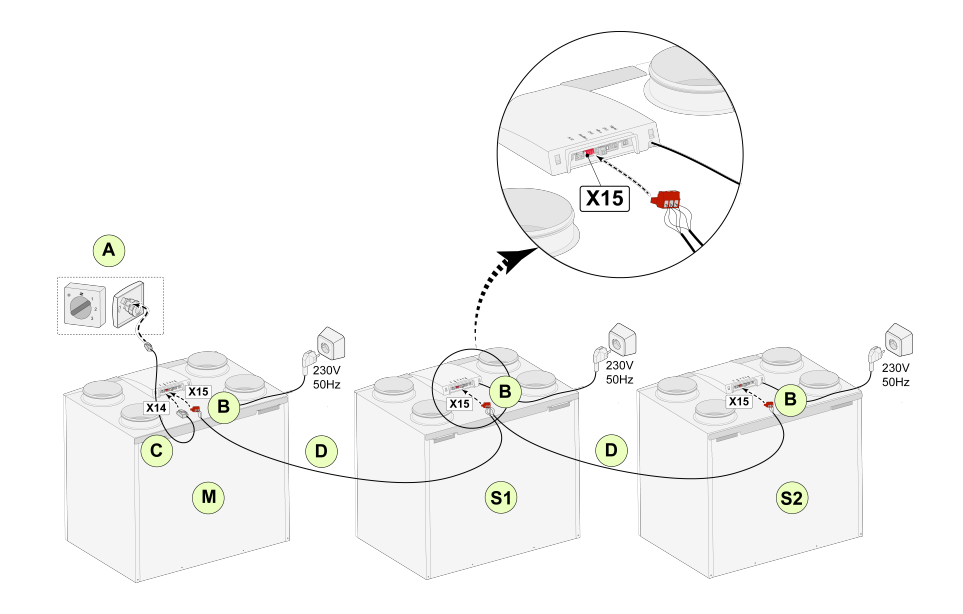

**Pour M (maître) :** Étape n° 8.1 - Maître

Étape n° 14.1 - externalBus

A = Commutateur multiple

 $B =$  connecteur 3 pôles rouges

 $C = c$ âble modulaire

D = câble basse tension à 3 pôles

M =Appareil maître (par exemple un appareil Ubiflux Vigor type 4-0)

S1 / S2 = Appareils esclaves (par exemple un appareil Ubiflux Vigor type 4-0); connecter au maximum 10 appareils via externalBus

Tous les appareils Ubiflux Vigor W400 ont le même débit d'air que l'appareil qui est réglé comme « Maître ». Les messages de défaut de **tous** les appareils sont affichés sur l'écran de l'appareil maître. Lorsque vous utilisez un Air Control ou le Home, connectez toujours celui-ci à l'appareil maître.

**Pour S1 (Esclave 1) :** Étape n° 8.1 - Esclave Étape n° 14.1 - externalBus **Pour S2 (Esclave 2) :** Étape n° 8.1 - Esclave Étape n° 14.1 - externalBus

## <span id="page-18-0"></span>6 Affichage écran

### **6.1 Explication générale du panneau de commande**

Un écran avec écran tactile se trouve sur l'avant de l'appareil. Cet affichage sert à faire fonctionner l'appareil et à fournir à l'utilisateur des informations sur l'état de l'appareil. Lors de la mise sous tension, la version du logiciel est d'abord affichée, puis l'écran principal.

L'écran tactile se met en veille au bout de 2 minutes, une simple impulsion dessies le réachive. Le voyant vert a droite de l'écran informe que le produit est sous tension.

#### *Écran principal*

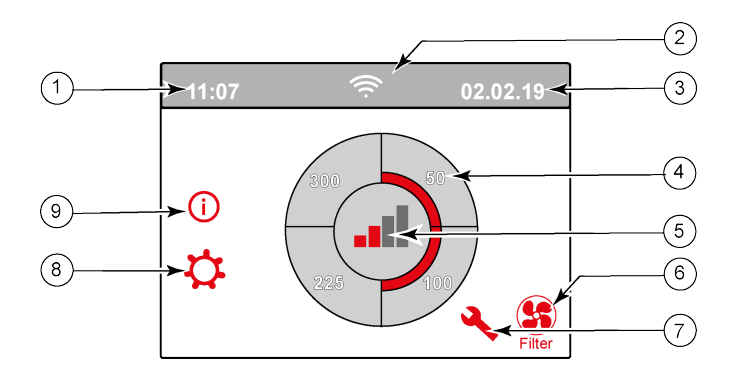

1= Heure actuelle

- 2 = Informations relatives aux connexions (seulement affichées si applicable)
- 3= Date actuelle

4 = Régler le débit de ventilation ; les barres rouges indiquent le débit de ventilation sélectionné. Dans cet exemple, le débit de la ventilation active est de 100 m<sup>3</sup>/h

- 5 = Contrôle actif
- 6 = Message relatif au filtre (seulement affiché si applicable)\*
- 7 = Défaut (seulement affiché si applicable)\*
- 8 = Accès au menu des réglages

9 = Accès au menu d'information

\* Le message de filtre et le message de défaut se trouvent au même endroit sur l'écran ; l'affichage de défaut a une priorité plus élevée et sera donc toujours affiché en premier même si un message de filtre est actif !

La langue/date et heure souhaitée peut être modifiée dans le menu des réglages  $\ddot{Q}$ ; pour cela, veuillez vous référer au tableau des valeurs de réglage ( $\rightarrow$  [Valeurs de réglage](#page-50-0) page 51), n° d'étape 15.1 à n° d'étape 15.10.

## <span id="page-19-0"></span>**6.2 Disposition d'affichage**

L'écran est divisé en 6 zones où différents symboles/affichages peuvent être affichés par zone.

*Disposition de l'écran principal*

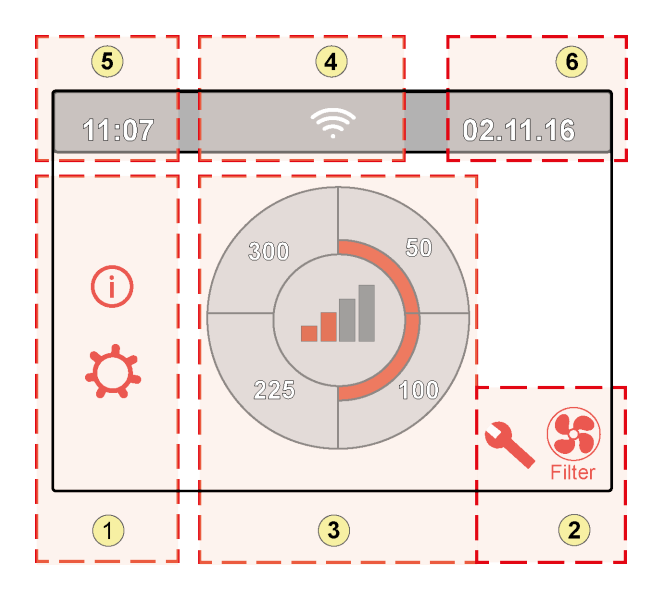

- 1 = Écran de navigation
- 2 = Écran de navigation
- 3 = Écran avec fonction principale
- 4 = Informations sur la connectivité
- 5 = Heure
- $6 = Date$

Différents symboles peuvent être affichés sur l'écran. Cela dépend de l'écran affiché, de la version de l'appareil et des accessoires éventuellement raccordés.

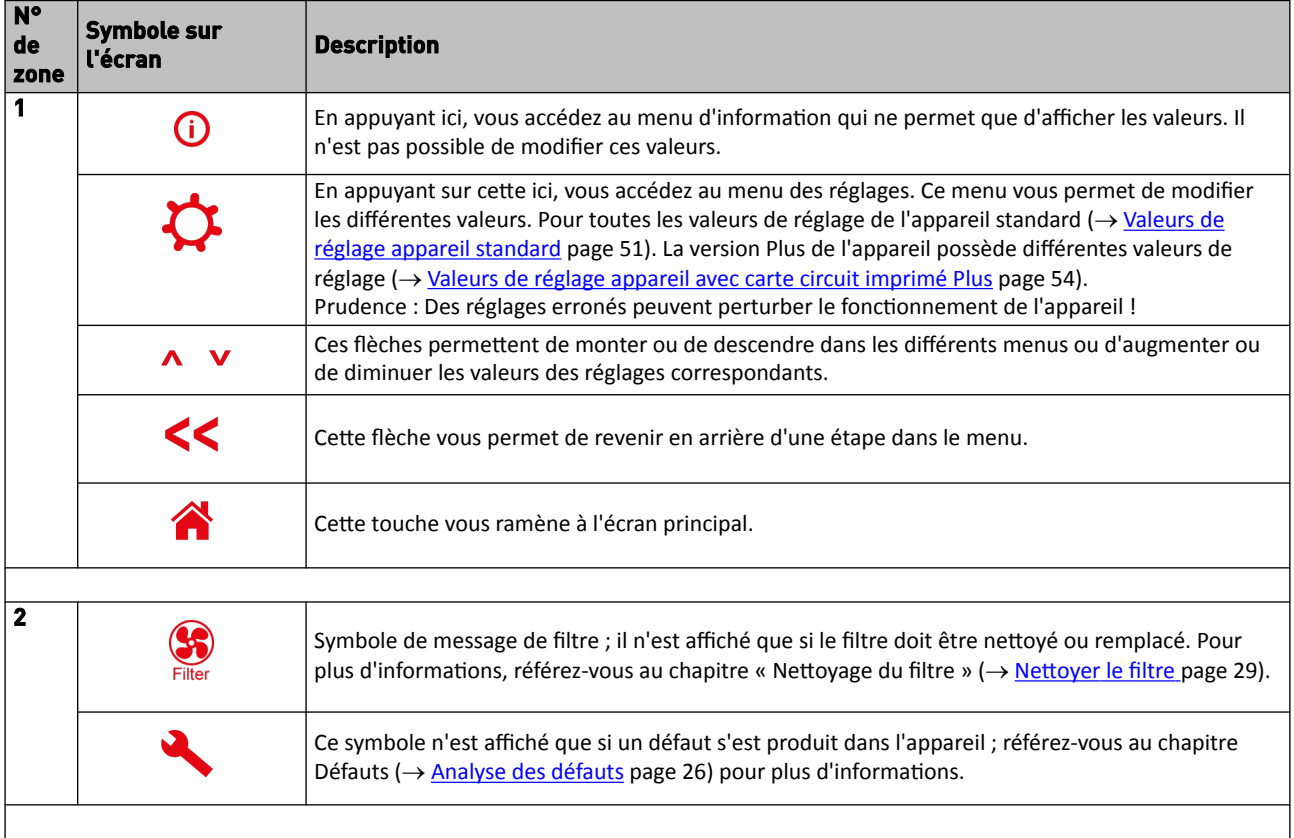

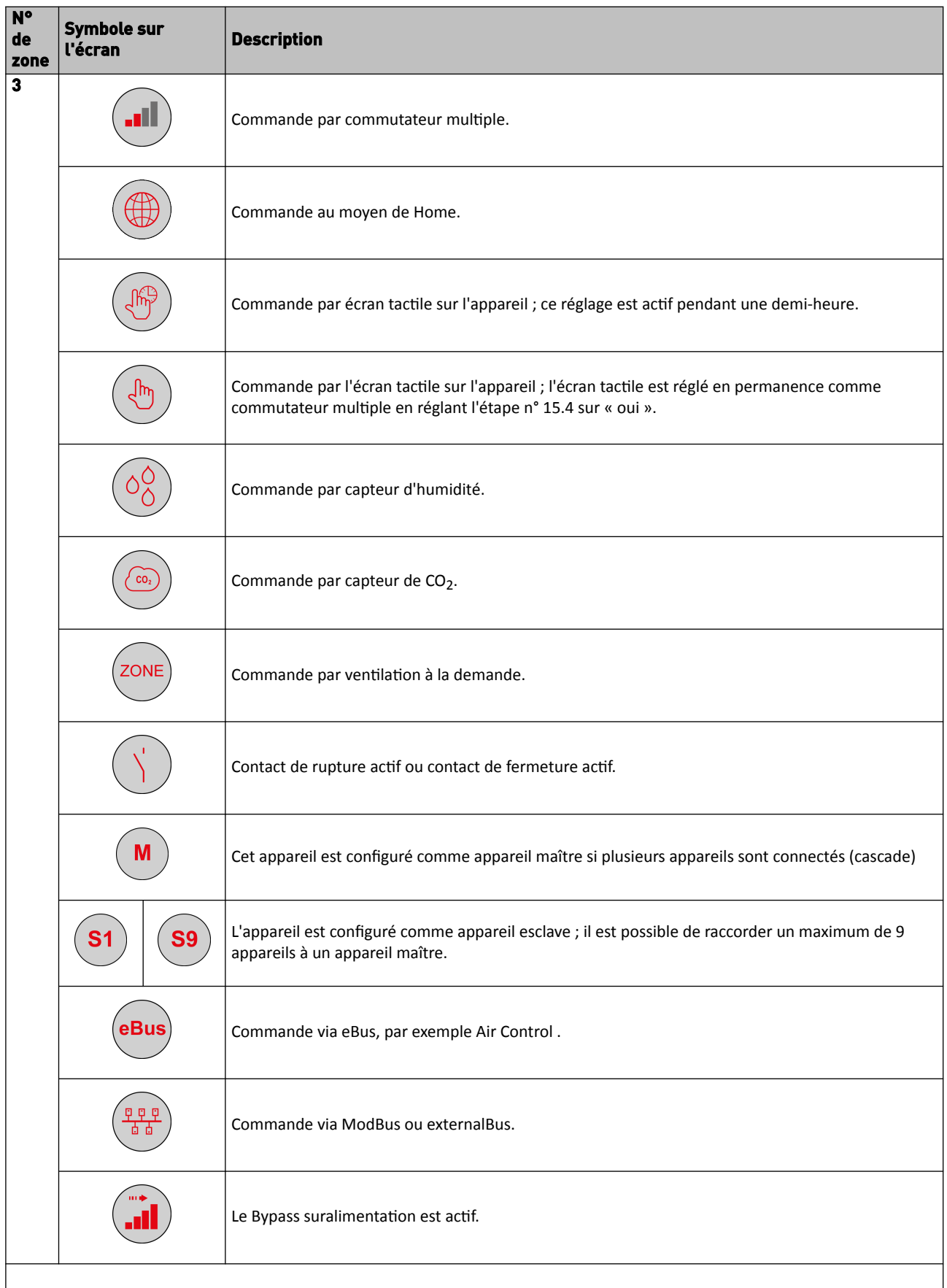

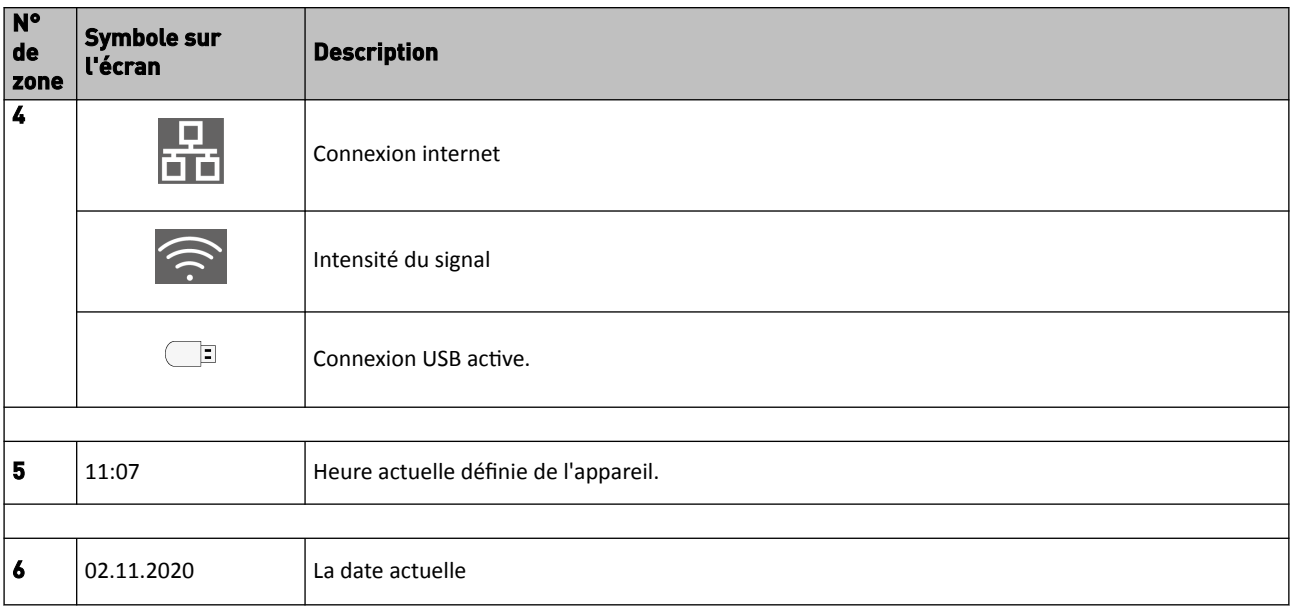

## <span id="page-22-0"></span>**6.3 Afficher les informations**

Lorsqu'aucune touche n'est actionnée ou lorsqu'aucune situation anormale ne s'est produite (comme un message de défaut ou un message de filtre), l'éclairage s'éteint deux minutes après la dernière touche actionnée.

En cas de présence d'un message de filtre ou d'un défaut de l'appareil, l'éclairage de l'écran s'allume en permanence jusqu'à ce que le défaut ait été résolu ou que le message de filtre ait été réinitialisé.

En appuyant sur la touche Accueil  $\bigcap_{i=1}^{\infty}$ , vous revenez à l'écran principal à partir d'un menu particulier ; en appuyant sur la touche Retour <<, vous revenez d'une étape du menu.

Appuyez brièvement sur l'écran (moins de 5 secondes) pour allumer le rétroéclairage de l'écran sans rien changer au menu ; l'écran s'allume pendant 2 minutes.

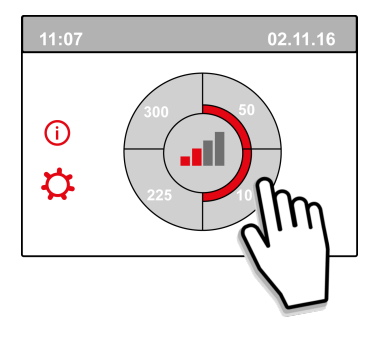

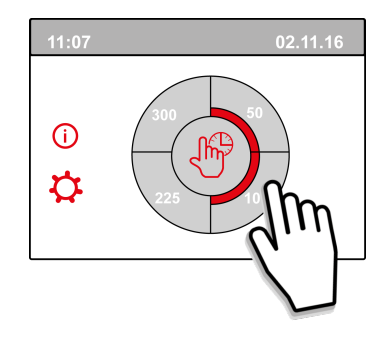

En appuyant sur l'un des quarts de cercle de l'écran principal, le mode de ventilation peut être réglé rapidement. Le mode de ventilation ainsi réglé reste actif pendant une demi-heure; ceci est visible sur l'écran par une aiguille avec une horloge.

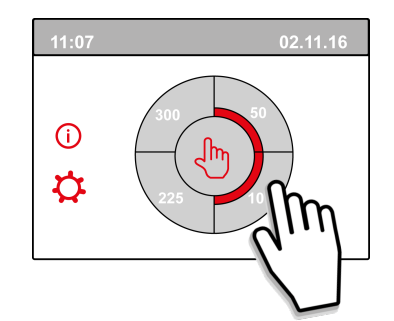

L'écran tactile peut également être défini en permanence comme interrupteur multiple; pour faire cette étape, le numéro 15.6 dans le menu des réglages doit être réglé sur «oui».

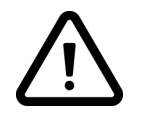

#### **Avertissement :**

Des réglages incorrects peuvent sérieusement perturber le bon fonctionnement de l'appareil !

## <span id="page-23-0"></span>7 Mise en service

## **7.1 Mise en marche et arrêt de l'appareil**

#### **Mise en marche :**

- **Mise sous tension de l'alimentation électrique :**
	- 1. Branchez la fiche secteur 230 V au secteur.
	- 2. Au démarrage de l'appareil, la version du logiciel est affichée. Si l'appareil est resté longtemps sans courant (plus d'une semaine environ), vous devrez réinitialiser la langue, l'heure et la date correctes dans le menu des réglages  $\boldsymbol{\varphi}$ .
	- 3. L'appareil fonctionnera alors immédiatement après selon le mode du commutateur multiple. Si aucun commutateur multiple n'est branché, l'appareil fonctionne toujours en mode 1.

#### **Misse à l'arrêt :**

- **Mise hors tension de l'alimentation électrique :**
	- 1. Débranchez la fiche secteur 230 V du secteur ; l'appareil est maintenant hors tension.
	- 2. Rien ne s'affiche maintenant à l'écran.

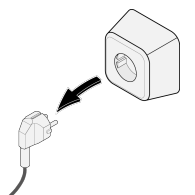

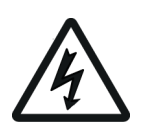

#### **Avertissement !**

Lorsque vous travaillez sur l'appareil, coupez toujours d'abord la tension de l'appareil en tirant sur la fiche secteur.

## **7.2 Réglage du débit d'air**

Une bonne ventilation contribue à un air sain dans la maison, à un confort optimal et au bon fonctionnement de l'installation.

Les débits d'air de l'appareil ont été réglés en usine comme suit :50, 100, 200 et 300 m<sup>3</sup>/h. La performance et la consommation d'énergie de l'appareil dépendent de la perte de charge dans le système de conduits, ainsi que de la résistance du filtre. Si ces conditions ne sont pas respectées, le débit d'air du mode supérieur sera automatiquement ajusté.

Les modifications peuvent être effectuées dans le menu des réglages  $\boldsymbol{\mathcal{G}}$ . Allez dans le menu des réglages aux étapes 1.2 à 1.4 pour régler le débit d'air.

#### **Veuillez noter !**

Le mode de ventilation le plus haut est prioritaire. Si le commutateur multiple externe est réglé sur le mode 3, le mode de ventilation ne peut pas être réglé sur un mode inférieur sur l'écran principal.

Le mode 0 du ventilateur constitue une exception à cette règle. Si le mode 0 est choisi sur l'écran : la commande à partir d'autres commutateurs, capteurs, etc. n'est pas possible.

<span id="page-24-0"></span>Pour les capteurs CO<sub>2</sub> raccordés, le débit d'air est régulé en continu entre les modes 1 et 3 en fonction des valeurs PPM mesurées : pour un capteur d'humidité raccordé, le débit d'air est commuté en mode 3 si celui-ci est activé.

## **7.3 Autres réglages pour l'installateur**

En plus du débit d'air, il est également possible de modifier d'autres réglages de l'appareil ; pour avoir un aperçu de ces réglages d'un appareil standard (-> [Valeurs de réglage appareil standard](#page-50-0) page 51). Les modifications peuvent être effectuées dans le menu des réglages  $\boldsymbol{\mathcal{G}}$ .

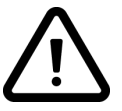

#### **Avertissement :**

Etant donné que des modifications dans le menu des réglages peuvent perturber le bon fonctionnement de l'appareil, les modifications de réglages non décrites ici nécessitent une consultation avec Ubbink NV

Des réglages incorrects peuvent sérieusement affecter le bon fonctionnement de l'appareil !

## **7.4 Réglages d'usine**

Il est possible de remettre simultanément tous les réglages modifiés aux réglages d'usine.

Tous les réglages modifiés sont alors ramenés aux valeurs qu'ils avaient en sortie d'usine ; tous les codes de message et de défaut sont également supprimés du menu de service.

Le message du filtre n'est cependant pas réinitialisé !

Pour revenir aux réglages d'usine, ouvrez le menu des réglages  $\boldsymbol{\varphi}$ .

Dans les réglages de l'appareil, il est possible de revenir aux réglages d'usine à l'étape n° 15.9.

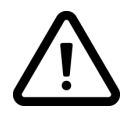

#### **Précaution!**:

Avec un Ubiflux Vigor W400 Plus, après avoir réinitialisé le réglage d'usine, l'étape numéro 14.1 doit être réinitialisée sur externalBus dans le menu des paramètres!

## <span id="page-25-0"></span>8 Panne

## **8.1 Analyse des défauts**

Lorsque la commande de l'appareil détecte un défaut, celui-ci est indiqué sur l'écran par un symbole de clé plate, éventuellement accompagné d'un numéro de défaut.

L'appareil fait la distinction entre un défaut avec lequel l'appareil continue à fonctionner (de manière limitée) et un défaut grave (bloquant) avec lequel les deux ventilateurs sont arrêtés.

## **8.2 Codes d'affichage**

#### **Erreur non bloquant**

Lorsque l'appareil détecte un défaut non bloquant, il continue à fonctionner (de manière limitée). L'écran (éclairé en permanence) affiche le symbole de défaut. Appuyez sur le symbole de défaut pour obtenir une explication/ solution au défaut.

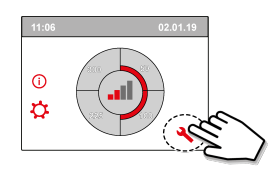

L'écran peut être quitté en appuyant sur le bouton « Accueil ». Si un défaut ne peut être résolu, veuillez contacter l'installateur.

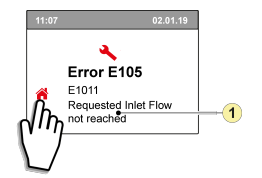

1. Le débit d'alimentation demandé n'est pas atteint

#### **Erreur bloquant**

Lorsque l'appareil détecte un défaut bloquant, il ne fonctionne plus. En cas de défaut bloquant, le menu des réglages et d'information est également désactivé.

L'écran (éclairé en permanence) affiche le symbole de défaut (clé plate) ainsi qu'un code de défaut. La LED rouge du commutateur multiple (si applicable) clignote. L'appareil reste dans ce mode de défaut jusqu'à ce que le problème en question soit résolu. Ensuite, l'appareil se réinitialise (Auto reset) et l'écran revient à l'affichage de la situation de fonctionnement. Contactez l'installateur pour remédier à ce défaut.

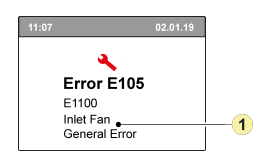

1. Ventilateur d'alimentation défectueux

**Un défaut bloquant ne peut pas être éliminé en coupant la tension de l'appareil ; il faut d'abord résoudre le défaut.**

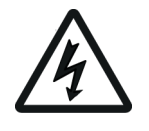

#### **Avertissement !**

Lorsque vous travaillez sur l'appareil, coupez toujours d'abord la tension de l'appareil en tirant sur la fiche secteur.

Dans le tableau ci-dessous, les défauts bloquant sont marqués d'un \* après le numéro du défaut. L'écran affiche une brève explication de ce code de défaut.

En cas d'une référence au mode « Veille » de l'appareil, alors les deux ventilateurs sont arrêtés, mais il y a toujours quelque chose affichée sur l'écran de l'appareil.

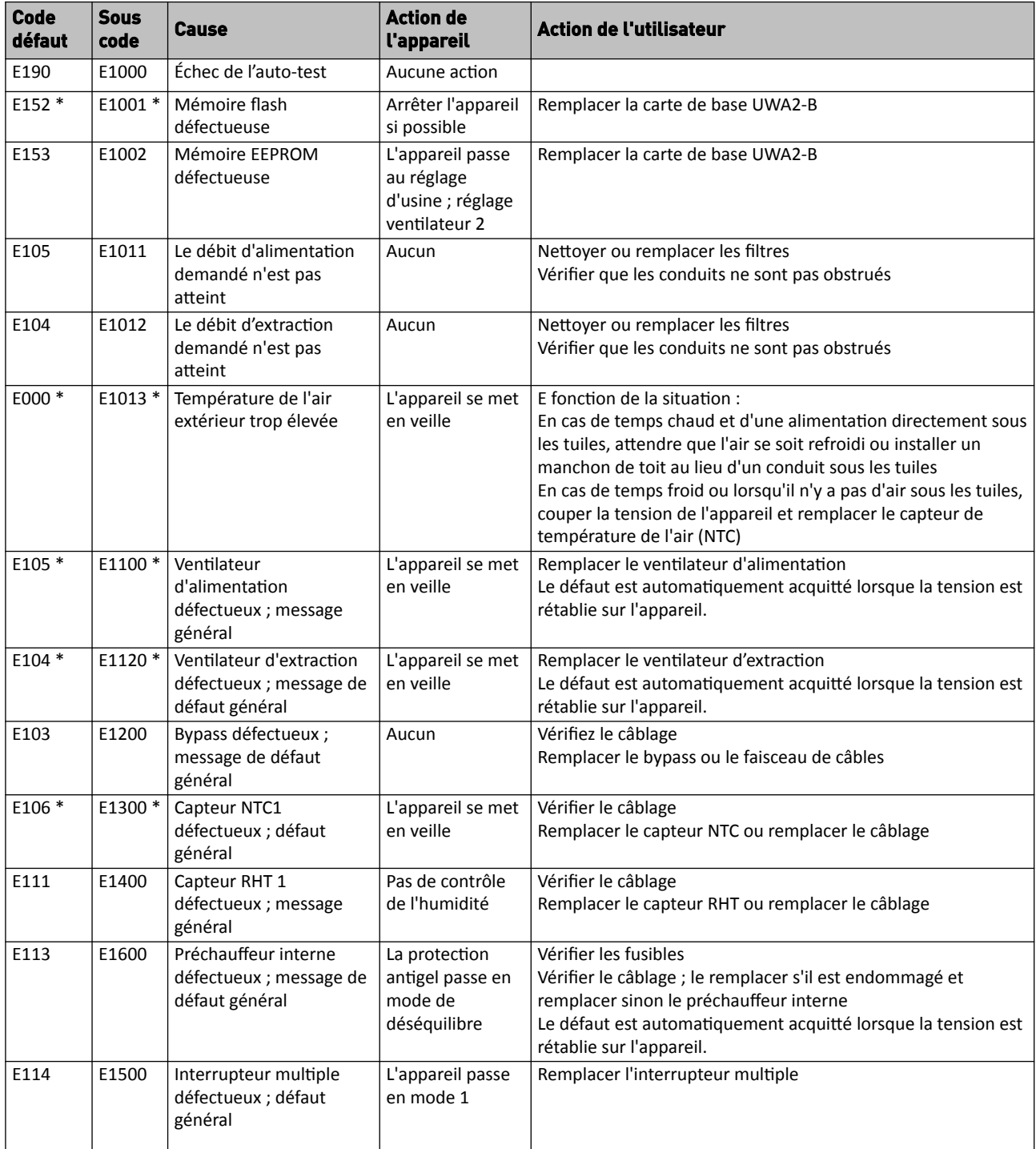

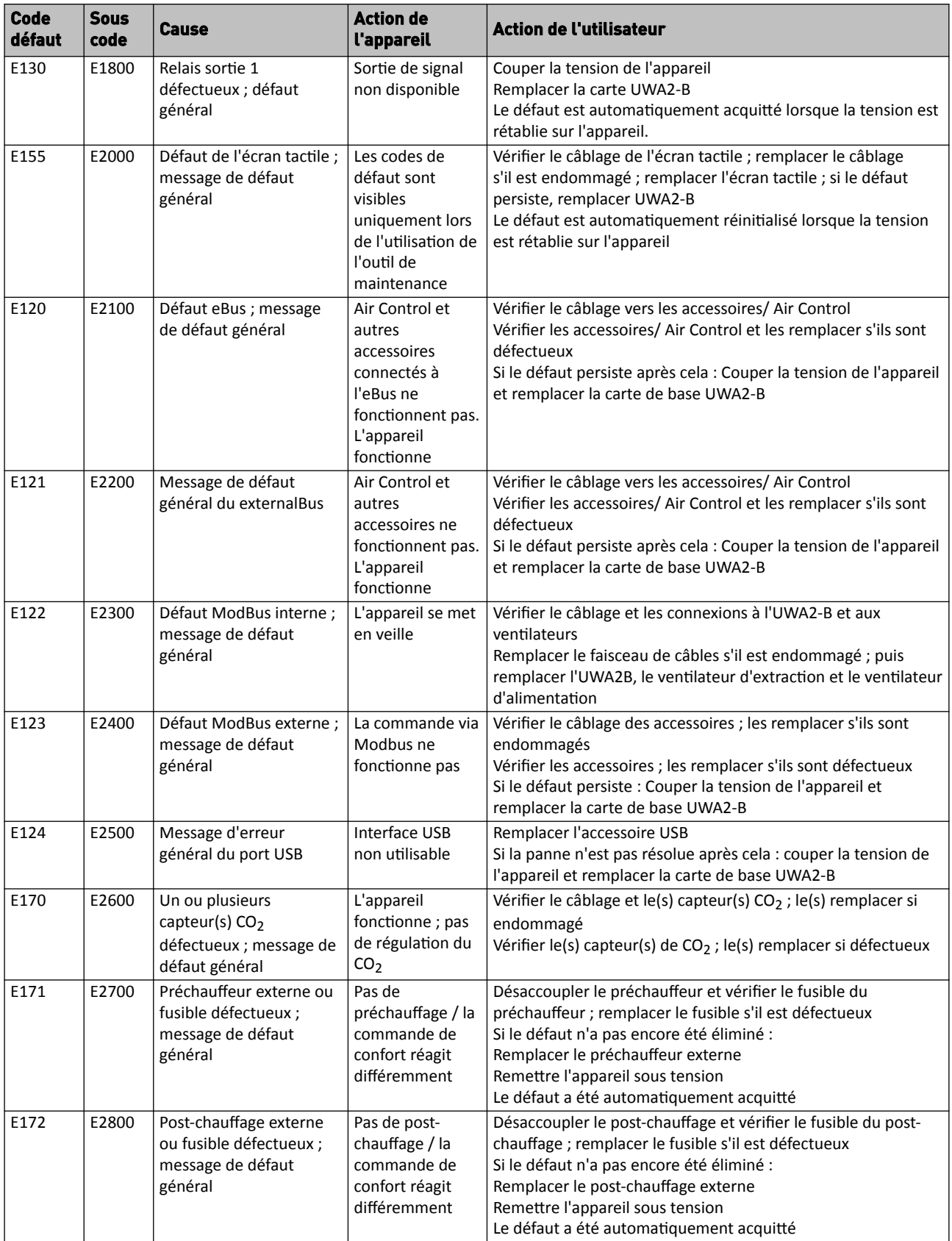

## <span id="page-28-0"></span>9 Entretien

## **9.1 Nettoyer le filtre**

L'entretien par l'utilisateur se limite au nettoyage ou au remplacement périodique des filtres.

Le filtre ne doit être nettoyé que si cela est indiqué sur l'écran (le symbole du filtre est indiqué ici) si un commutateur multiple avec indication du filtre a été installé et que la LED rouge du commutateur est allumée. Les filtres doivent être remplacés annuellement.

Après avoir été nettoyé 3 fois, le filtre doit être remplacé à la 4ème fois.

L'appareil ne doit jamais être utilisé sans filtre.

#### **Nettoyage et remplacement des filtres :**

Appuyez sur le symbole du filtre pendant plus de 3 secondes pour ouvrir l'assistant de filtre.

Suivez maintenant les instructions qui s'affichent à l'écran pour nettoyer et/ou remplacer le filtre.

Cet assistant de filtre ne peut pas être interrompu.

Lorsque toutes les instructions du menu ont été suivies et confirmées, alors l'assistant de filtre peut être fermé en appuyant  $\bigcap$  sur le bouton « Accueil » et l'affichage revient ensuite à l'écran principal ; le message de filtrage est réinitialisé et le message de filtre disparaît maintenant.

#### **Remarque :**

Si l'assistant de filtre doit être ouvert pour remplacer le filtre alors qu'il n'y a pas de message de filtre sur l'écran d'affichage, allez dans le menu des réglages  $\bm{\dot{\varphi}}$  à l'étape n° 4.2 pour ouvrir l'assistant de filtre. Suivez maintenant les instructions sur l'écran, et une fois terminé, la minuterie du message du filtre est réinitialisée. Il est également possible d'aller dans le menu des réglages et d'utiliser l'étape 4.3 pour réinitialiser le filtre directement sans ouvrir l'assistant de filtre ; si « Oui » est choisi, alors dans le menu des réglages, ce numéro

d'étape doit être à nouveau quitté en appuyant sur le bouton « Accueil »  $\bigwedge$  ou le bouton « Retour »  $\textsf{<}\textsf{<}$ La minuterie du message de filtre est alors réinitialisée !

En appuyant sur la touche Accueil ( $\bigcap_{i=1}^{\infty}$ , vous revenez à l'écran principal à partir d'un menu particulier ; en appuyant sur la touche Retour <<, vous revenez d'une étape du menu.

## <span id="page-29-0"></span>**9.2 Siphon d'entretien**

#### **Nettoyage du siphon**

Chaque année, le siphon doit être débranché et nettoyé.

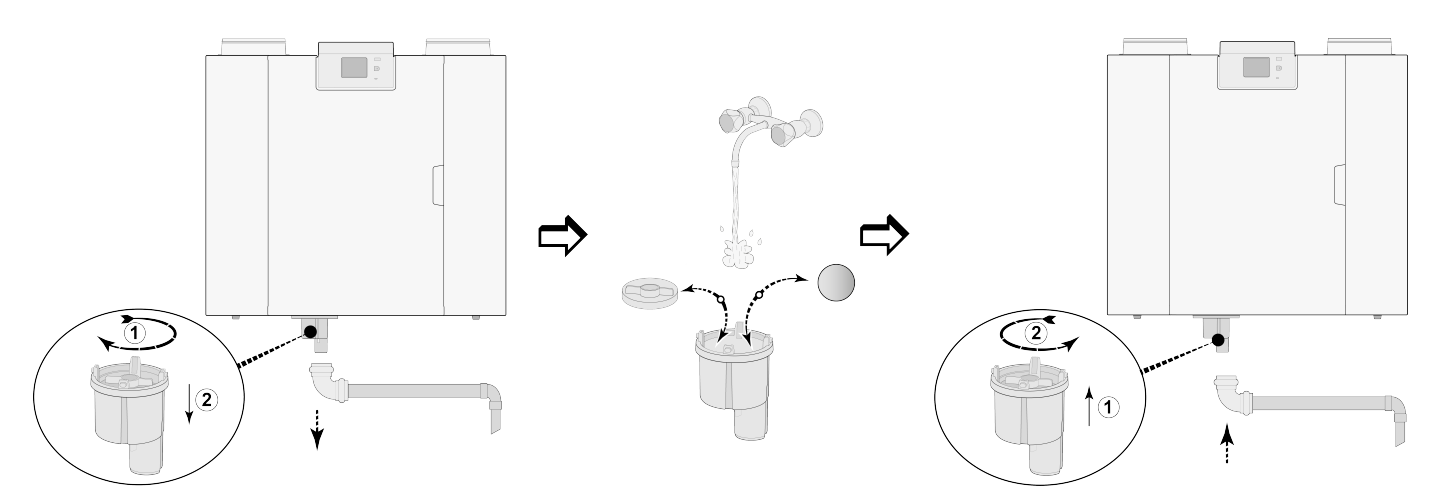

(Par exemple, un type d'appliance Ubiflux Vigor 4-0)

### <span id="page-30-0"></span>**9.3 Entretien**

L'entretien pour l'installateur se compose du nettoyage de l'échangeur, préchauffage interne et des ventilateurs. Selon les conditions, cela doit avoir lieu environ une fois tous les 3 ans.

1 Désactivez l'alimentation de courant en enlevant la fiche. Ouvrez la porte du filtre.

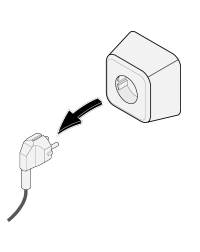

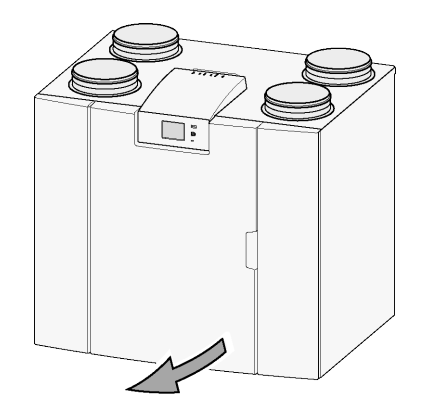

2 Retirer les deux filtres.

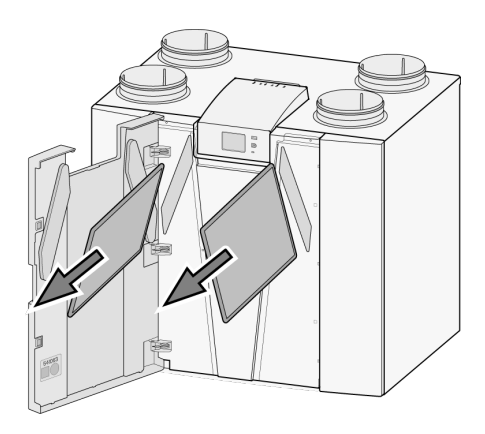

3 Retirez le capot avant.

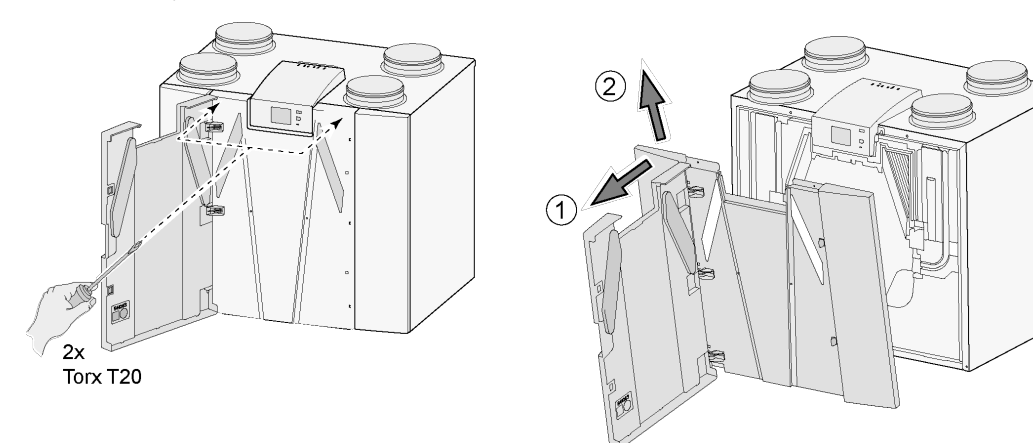

4 Retirer l'échangeur thermique. Évitez d'endommager les pièces en mousse de l'appareil.

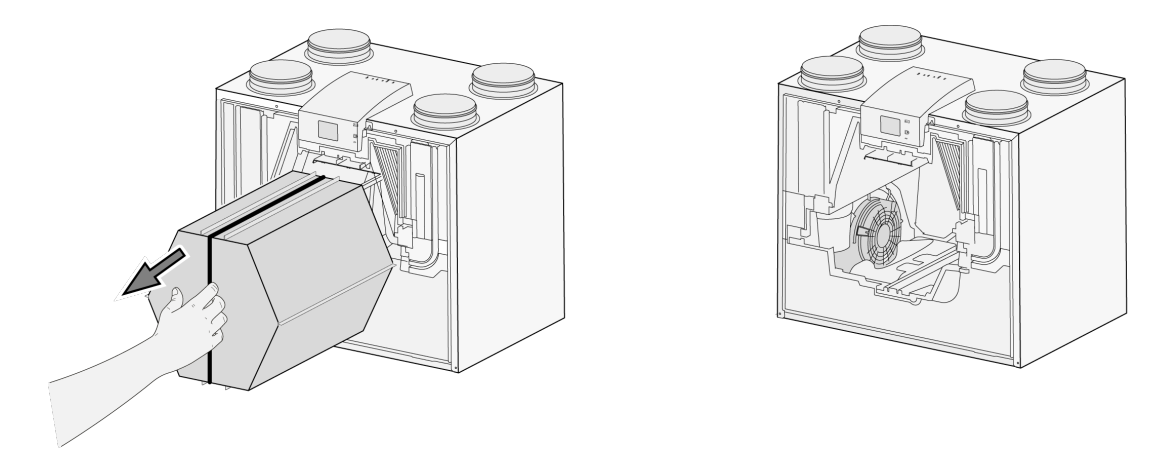

5 Nettoyez l'échangeur thermique à l'eau chaude (max. 45°C) et au détergent courant. Rincez l'échangeur à l'eau chaude.

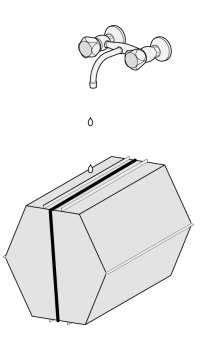

6 Enlevez de l'appareil la pièce EPS qui fixe le ventilateur.

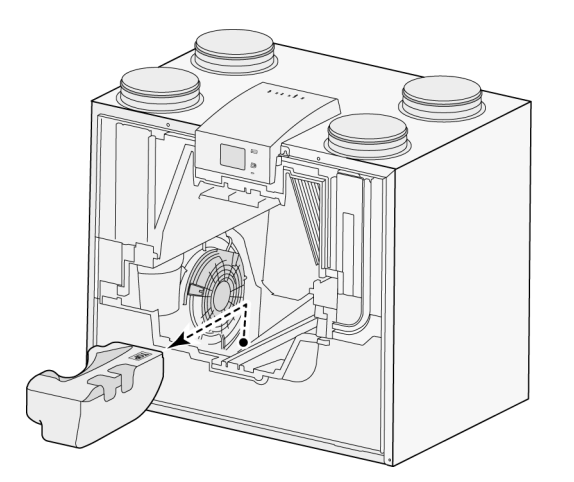

7 Tournez le ventilateur d'environ un quart de tour dans l'appareil.

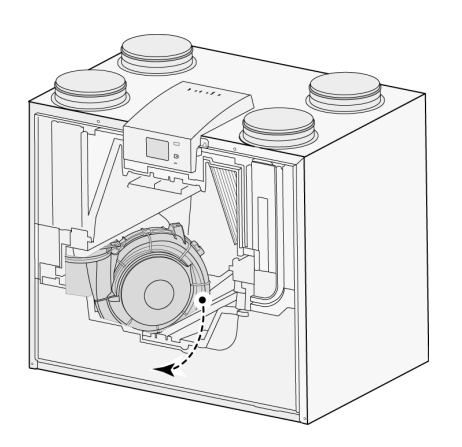

8 Inclinez le ventilateur afin de pouvoir l'enlever de la partie EPS ; détachez les deux câbles de ventilateur du ventilateur.

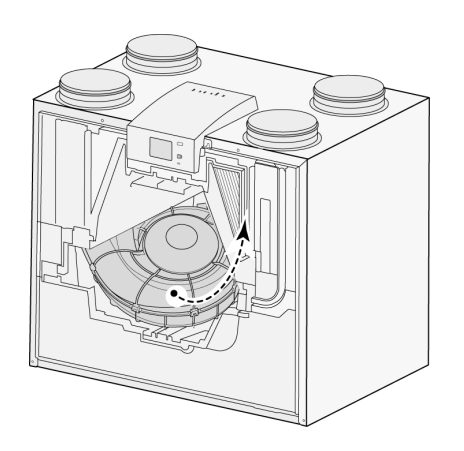

9 Enlevez le ventilateur de l'appareil.

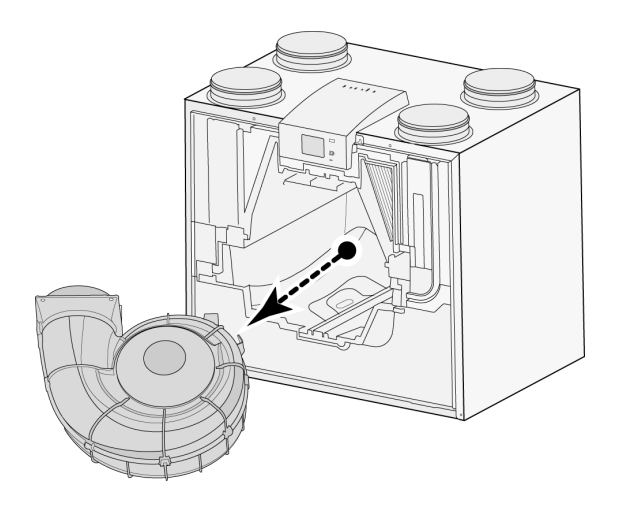

- 10 Répétez les étapes 6 à 9 pour l'autre ventilateur dans l'appareil.
- 11 Nettoyez soigneusement les deux ventilateurs avec une brosse douce ; n'utilisez pour ce faire pas d'eau ou de détergent.
- 12 Replacez les deux ventilateurs dans l'appareil et raccordez les câbles de ventilateur débranchés ; Veuillez noter que les câbles de ventilateur se trouvent « derrière » les ventilateurs et que les ventilateurs sont replacés à leur position d'origine. Le ventilateur gauche est marqué avec « Gauche » ; le ventilateur de droite avec « Droite ». **Remarque : Ne pas changer les ventilateurs de position !!!**
- 13 Reglissez prudemment l'échangeur thermique nettoyé dans l'appareil . veillez à ce que les parties EPS dans les rails guides ne soient pas endommagées car cela pourrait provoquer des fuites internes dans l'appareil. Attention lors du repositionnement de l'échangeur thermique à ce que le texte de la plaque signalétique de l'échangeur thermique ne soit pas à l'envers ! Repositionner l'échangeur thermique de manière à ce que la plaque soit visible.
- 14 Replacez le capot avant et vissez-le.
- 15 Installez deux nouveaux filtres et fermez le capot avant.
- 16 Raccordez l'alimentation 230V à l'appareil.
- 17 Réinitialisez la minuterie du message de filtre en la remettant à zéro à l'étape 4.3 dans le menu de configuration.
- 18 Après avoir réinitialisé la minuterie du message de filtre, l'appareil revient au menu principal et l'appareil est à nouveau prêt à l'emploi.

## <span id="page-34-0"></span>10 Schéma électrique

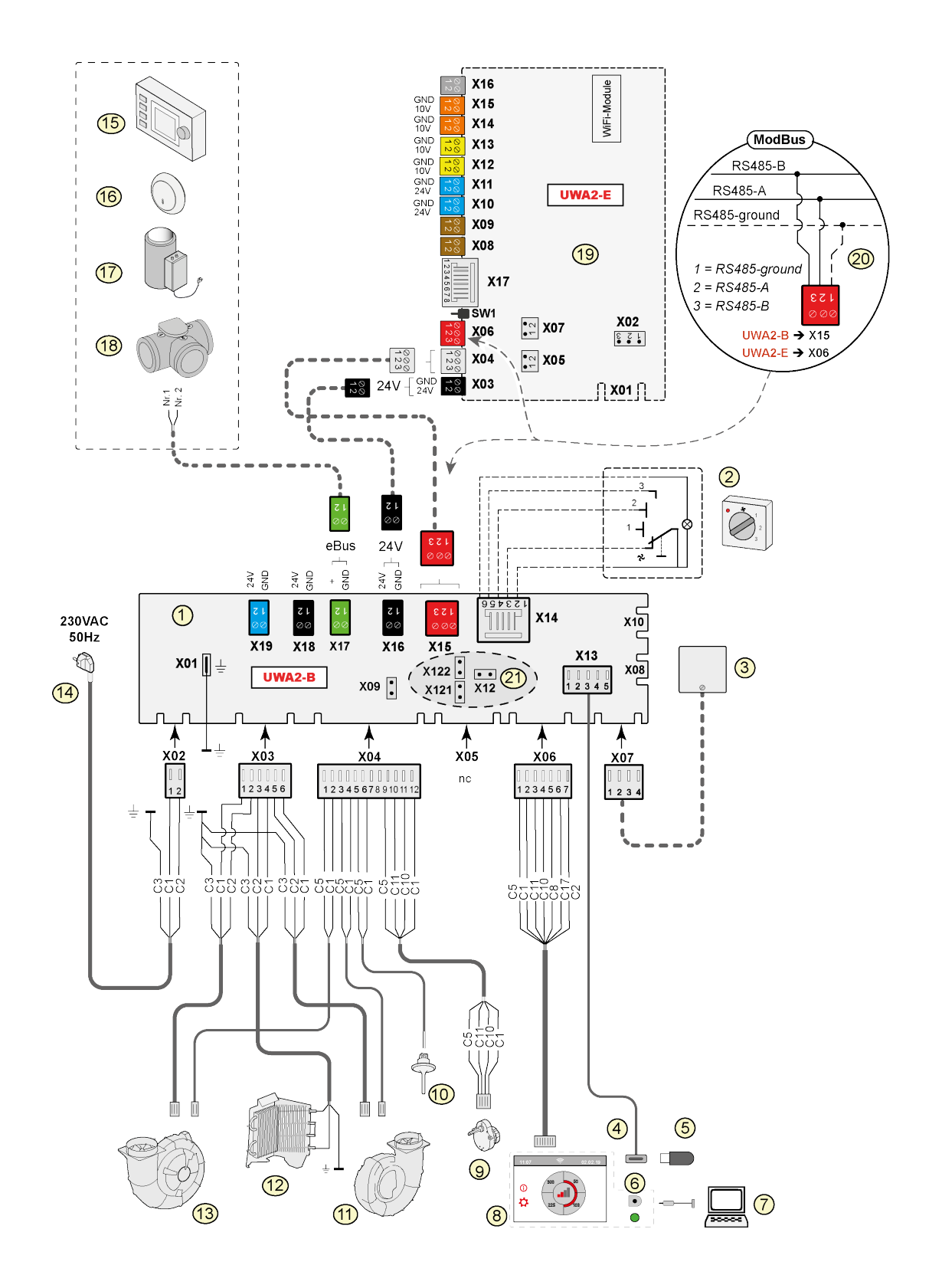

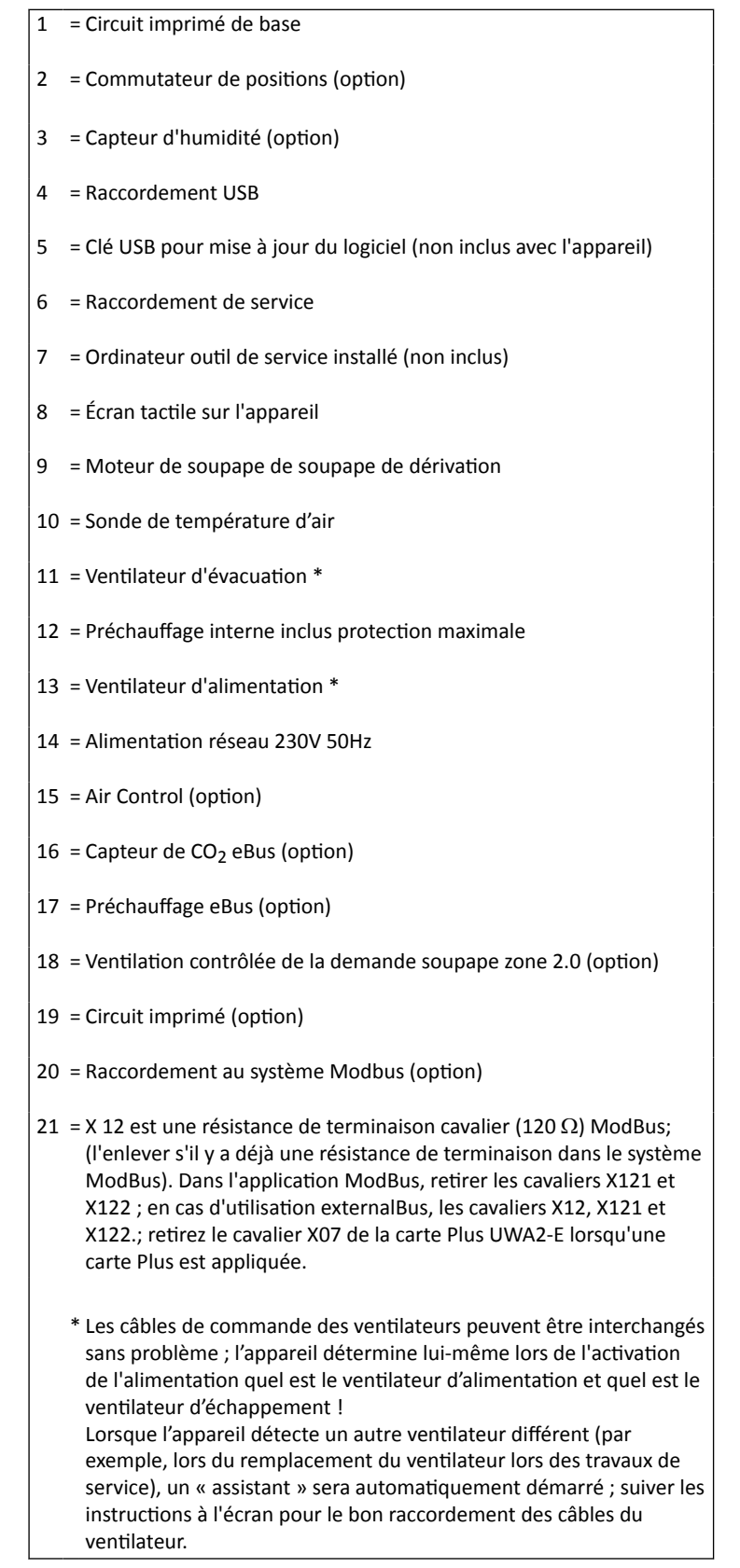

#### 1 = Circuit imprimé de base **Circuit imprimé de base**

- X15 = externalBus/ModBus
- $X16 = 24V$
- $x17 = eBus$
- $X18 = 24V$  (max 5VA)
- $X19 =$  Signal output

#### **Circuit imprimé Plus**

- $X03 = 24V$
- $X04 = externalBus$
- $X06 = ModBus$
- $X08 =$  Contact input 1
- $X09 =$  Contact input 2
- $X10 =$  Relais output 1
- $X11 = Relais output 2$
- $X12 =$  Analoog input (0 to 10 V)
- $X13$  = Analoog input (0 à 10 V)
- $X14 =$  Analoog output (0 ou 10 V)
- $X15 =$  Analoog output 2 (0 ou 10 V)
- $X16 = NTC 10K$
- $X17 = LAN$

#### **Couleurs de fil**

- $C1 = brun$
- C2 = bleu
- C3 = = vert/jaune blanc
- C5 C8 = gris
- C10 = jaune
- $C11 = vert$
- C17 = violet

## <span id="page-36-0"></span>11 Accessoires raccordements électriques

### **11.1 Raccordement interrupteur à positions**

Un commutateur de positions doit être raccordé au connecteur modulaire X14. Ce connecteur modulaire X14 est accessible à l'arrière du réglage. Pour un appareil avec circuit imprimé Plus, le capot de couverture doit d'abord être enlevé pour donner l'accès au connecteur modulaire ( $\rightarrow$  [Version Plus](#page-11-0) page 12). Selon le type de commutateur de positions qui est connecté, on peut utiliser ici une prise RJ11 ou RJ12.

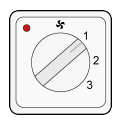

*Utilisez de préférence un commutateur à 4 positions avec indication de filtre, installer toujours ici une fiche RJ12 en combinaison avec un câble modulaire à 6 fils.*

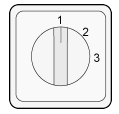

*En cas d'utilisation d'un commutateur à 3 positions sans indication de filtre, installer toujours une fiche RJ11 en combinaison avec un câble modulaire à 4 fils.*

### <span id="page-37-0"></span>**11.1.1 Raccordement commuttateur à 4 positions avec indication de filtre**

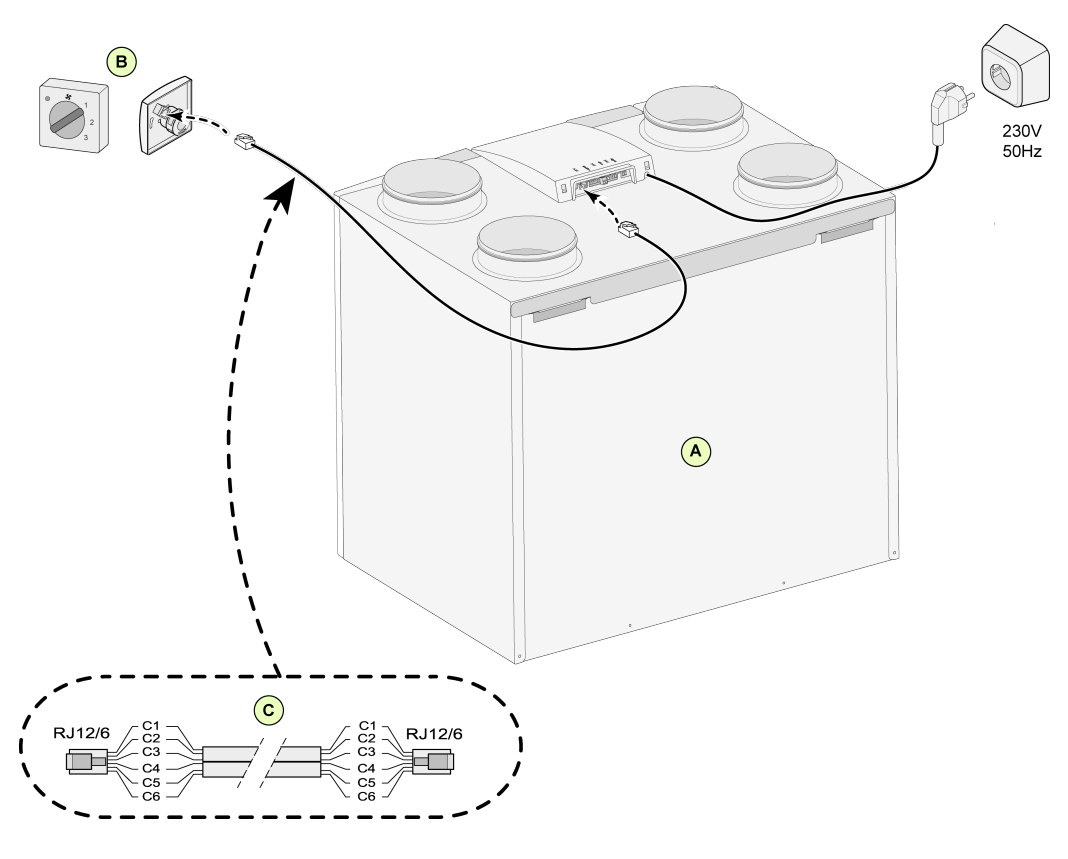

- A = Appareil Ubiflux Vigor
- B = Commutateur à 4 positions avec témoin de filtre
- C = Câble modulaire RJ12 de raccordement

#### <span id="page-38-0"></span>**11.1.2 Raccordement de la télécommande sans fil (sans indication de filtre)**

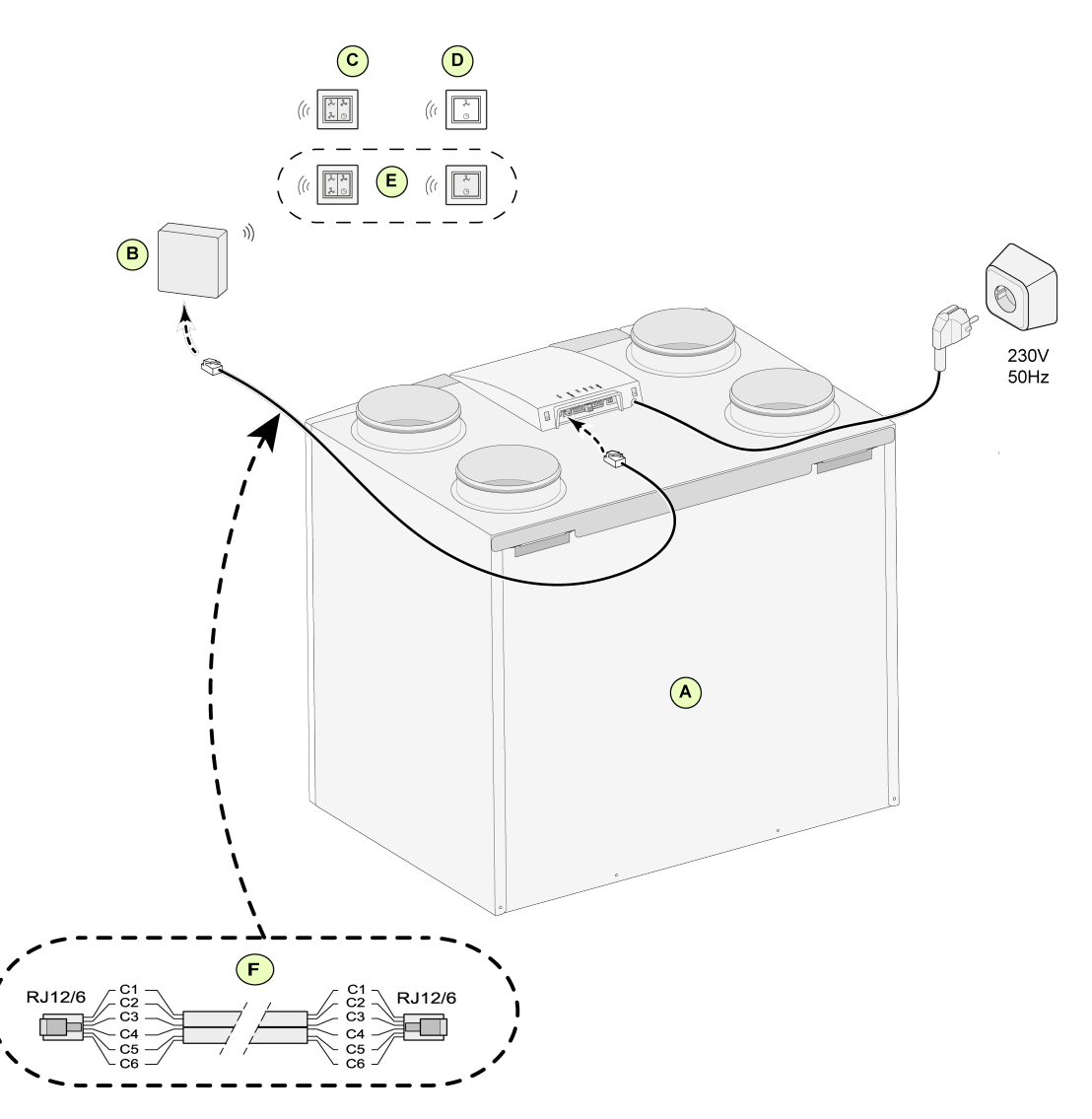

- A = Appareil Ubiflux Vigor (Par exemple, un type d'appliance Ubiflux Vigor 4-0)
- B = Récepteur pour télécommande sans fil
- C = Émetteur avec 4 positions (par exemple, cuisine)
- $D =$  Émetteur avec 2 positions (par exemple, salle de bain)
- E = Raccordement supplémentaire éventuel d'émetteurs à 2 ou 4 positions (jusqu'à 6 émetteurs peuvent être raccordés sur 1 récepteur)
- F = Câble modulaire :

Attention : avec le câble modulaire utilisé, la 'lèvre' des deux connecteurs modulaires doit être installée sur le marquage sur le câble modulaire. La couleur de fil C1 à C6 peut varier en fonction du type de câble modulaire utilisé.

#### <span id="page-39-0"></span>**11.1.3 Raccordement commutateur de positions avec témoin de filtre**

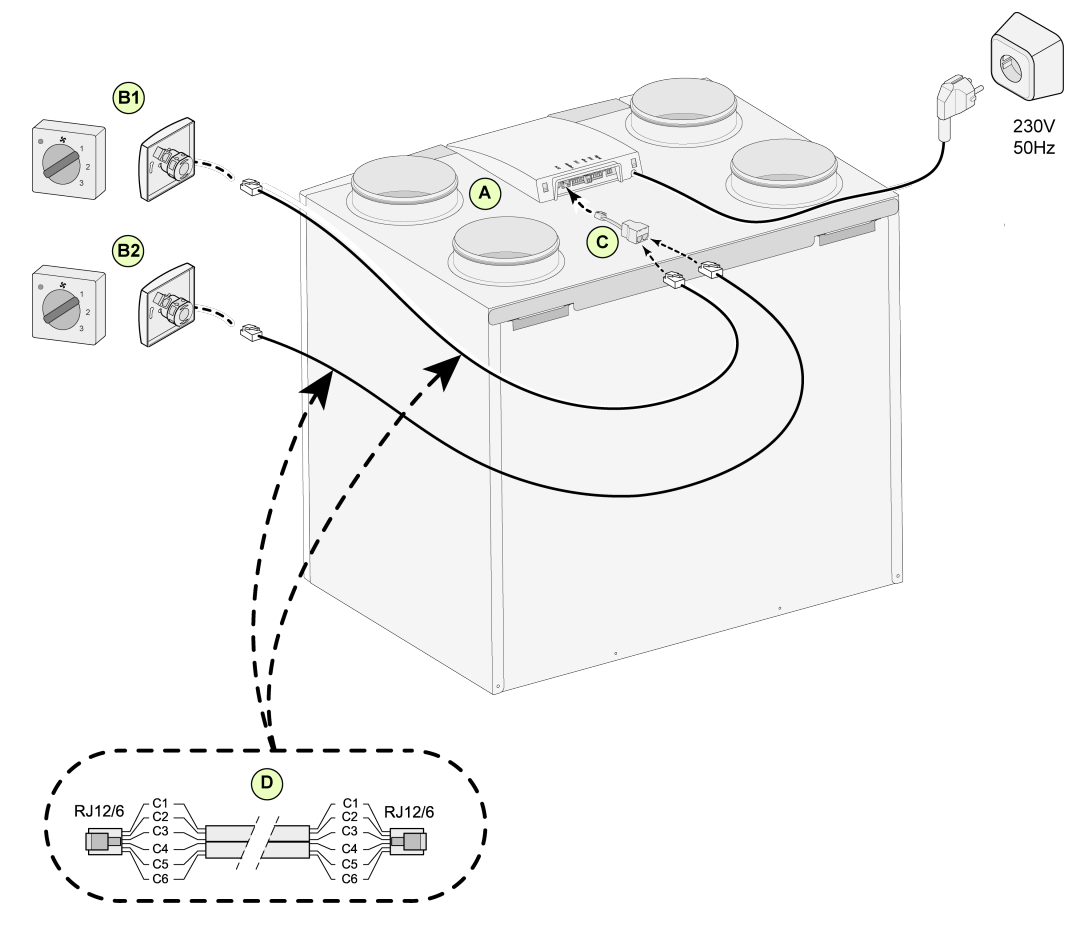

- A = Appareil Ubiflux Vigor (Par exemple, un type d'appliance Ubiflux Vigor 4-0)
- B1 = Commutateur de positions avec témoin de filtre
- B2 = Commutateur de positions supplémentaire avec témoin de filtre
- C = Répartiteur
- D = Câble modulaire :

Attention : avec le câble modulaire utilisé, la 'lèvre' des deux connecteurs modulaires doit être installée sur le marquage sur le câble modulaire. La couleur de fil C1 à C6 peut varier en fonction du type de câble modulaire utilisé.

#### <span id="page-40-0"></span>**11.1.4 Raccordement commutateur de positions supplémentaire avec télécommande sans fil**

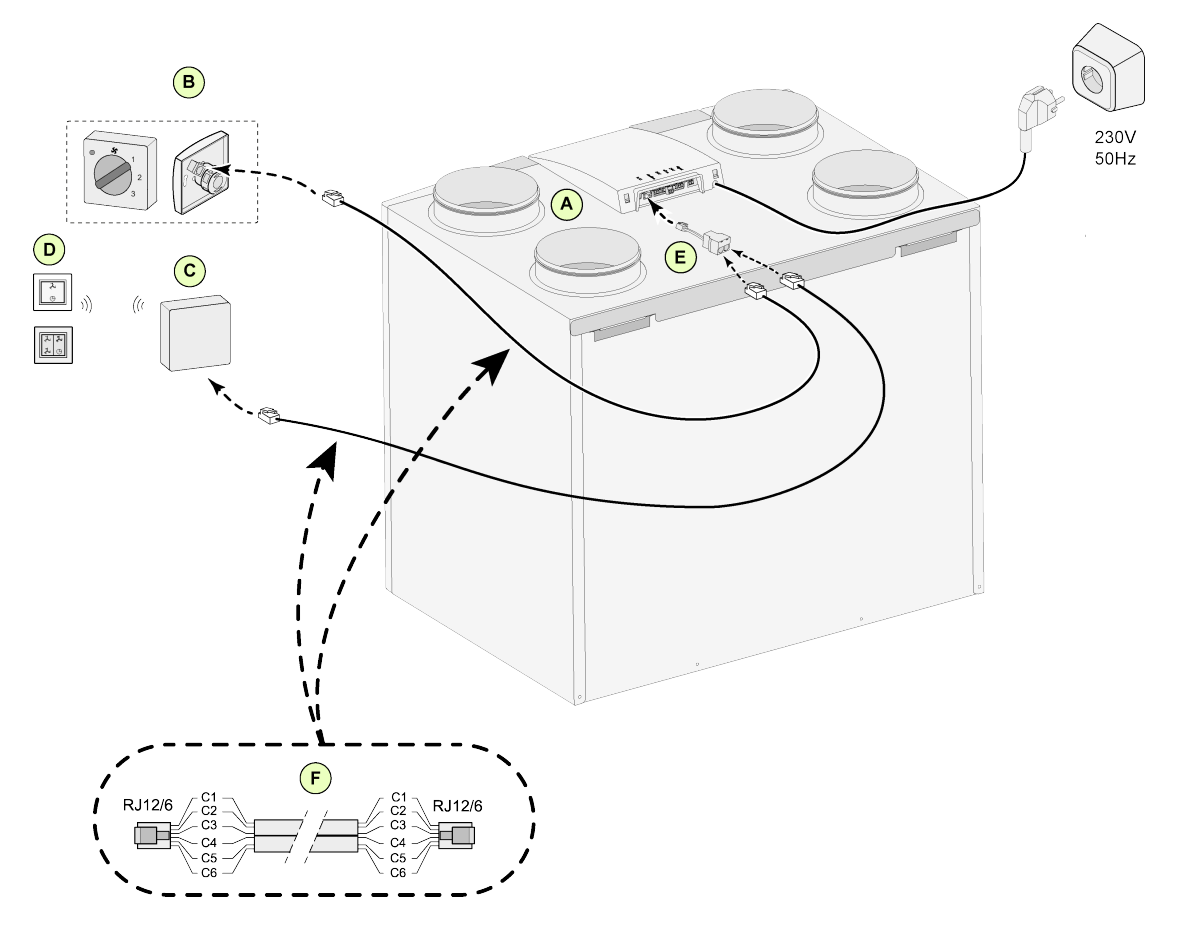

- A = Appareil Ubiflux Vigor (Par exemple, un type d'appliance Ubiflux Vigor 4-0)
- B = Commutateur de positions avec témoin de filtre
- C = Récepteur pour télécommande sans fil
- D = Émetteur avec 2 positions/ 4 positions
- E = Répartiteur

F = Câble modulaire :

Attention : avec le câble modulaire utilisé, la 'lèvre' des deux connecteurs modulaires doit être installée sur le marquage sur le câble modulaire. La couleur de fil C1 à C6 peut varier en fonction du type de câble modulaire utilisé.

### <span id="page-41-0"></span>**11.2 Raccordement Air Control**

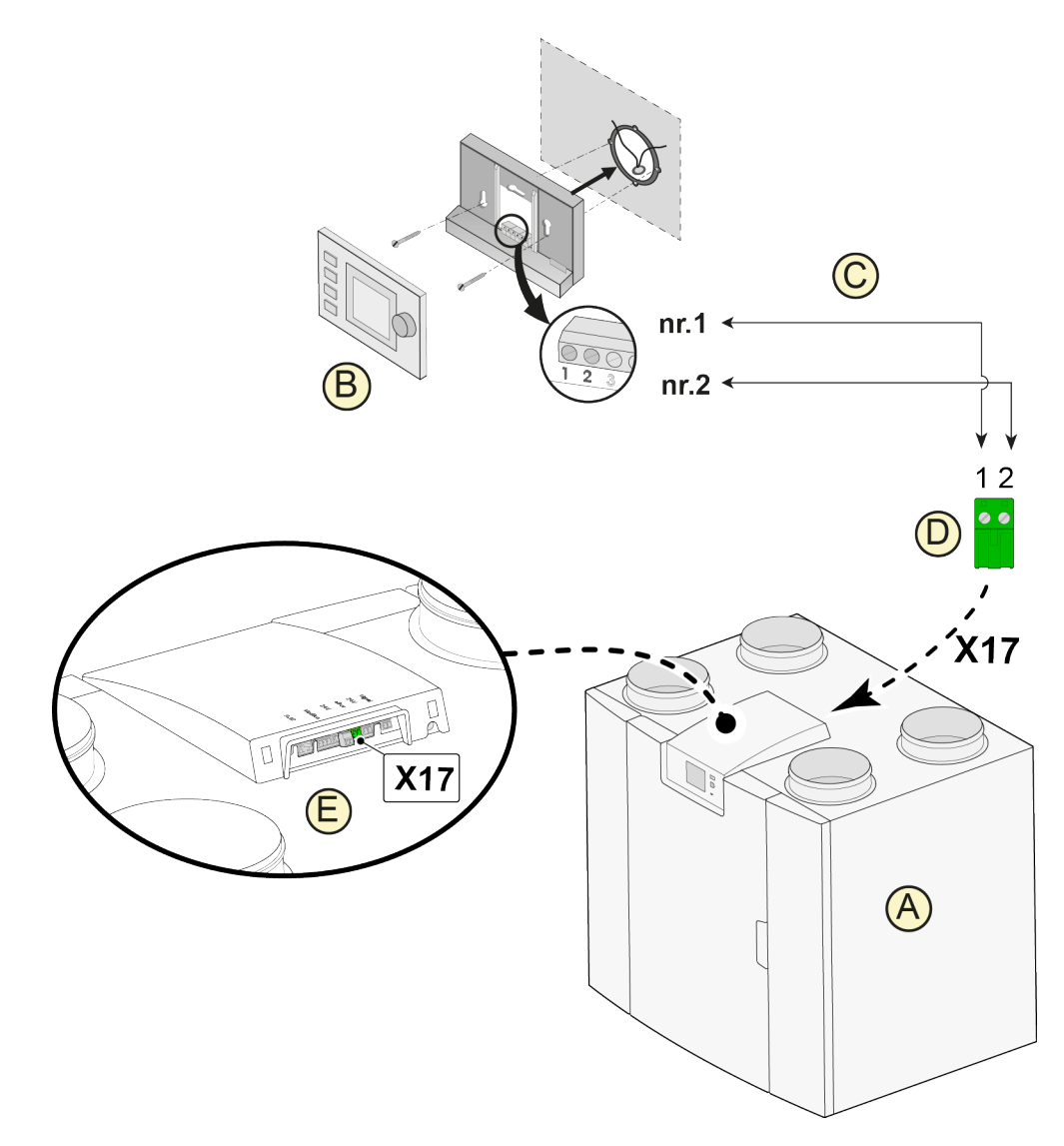

A = Appareil Ubiflux Vigor W400

- B = Air Control (option)
- C = Câble de courant de commande à deux fils
- D = Connecteur à vis vert à deux pôles
- E = Position connecteur eBus vert réglage à l'arrière

## <span id="page-42-0"></span>**11.3 Raccordement capteur d'humidité**

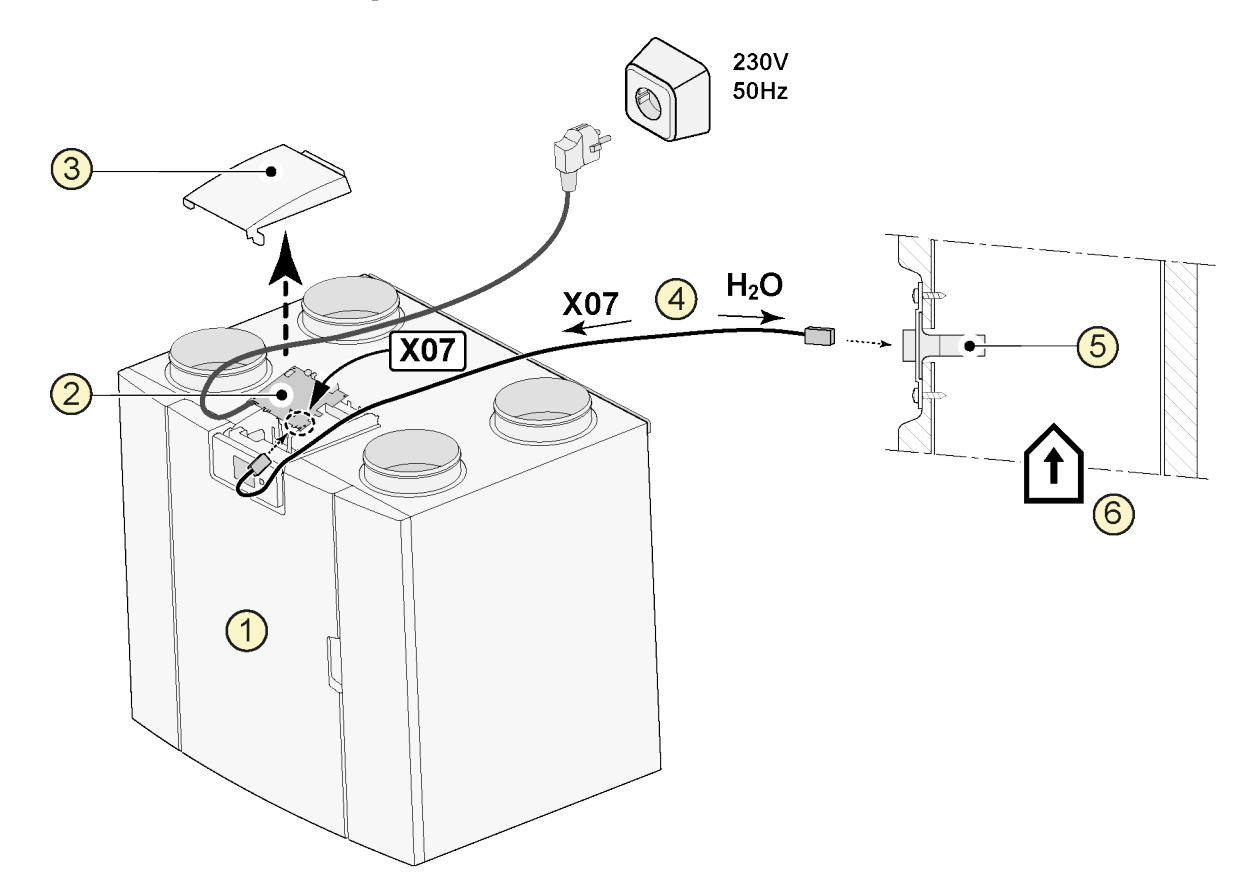

- 1 = Appareil Ubiflux Vigor W400
- 2 = Circuit imprimé de base
- 3 = Couvercle
- 4 = Câble livré avec le capteur d'humidité relative
- 5 = Capteur (humidité) RH
- 6 = Canal depuis l'habitation

Pour l'activation et le réglage de la sensibilité du capteur d'humidité, passez aux étapes 7.1 et 7.2 dans le menu de configuration.

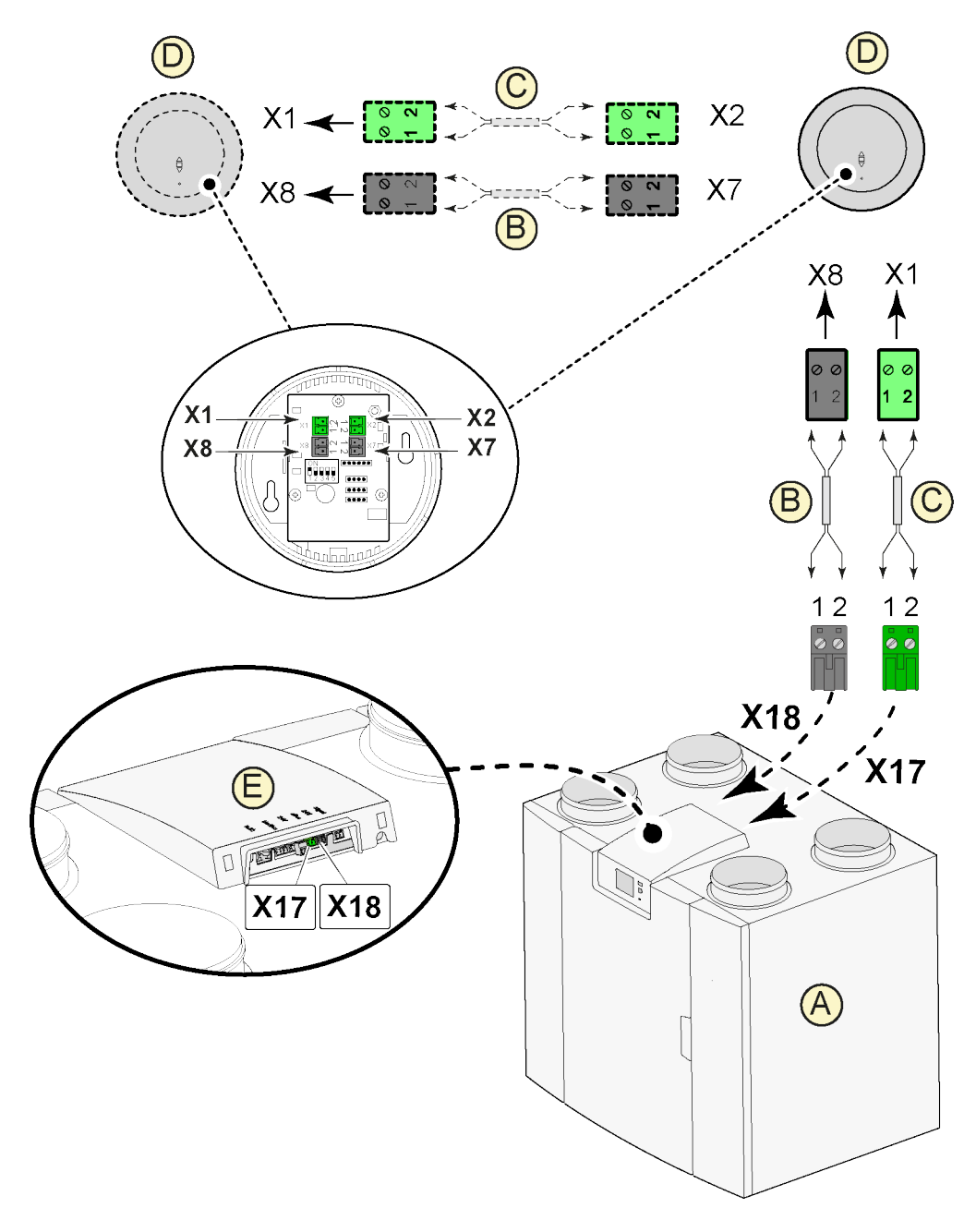

## <span id="page-43-0"></span>**11.4 Raccordement des capteurs de CO**₂

- A = Appareil Ubiflux Vigor W400
- B = Câble de courant de commande à 2 fils pour alimentation 24V (connecteurs noirs)
- C = câble de courant de commande à 2 fils pour connexion eBus (connecteurs verts)
- $D =$  Capteur de CO<sub>2</sub>; raccordement maximum 4 pièces
- E = Raccordement X17 (eBus) et X18 (24V) sur l'appareil Ubiflux Vigor

Pour l'activation et la désactivation des capteurs de CO<sub>2</sub>, réglez l'étape 6.1 dans le menu de configuration  $\bm{\dot{\alpha}}$  sur le réglage correct ; pour le réglage des valeurs PPM minimales et maximales des capteurs de CO<sub>2</sub>, réglez si nécessaire les étapes 6.2 à 6.9 sur les valeurs correctes.

### <span id="page-44-0"></span>**11.5 Ventilation à la demande 2.0**

Avec la ventilation à la demande, il est possible de régler les besoins de ventilation sur la qualité de l'air. La correspondance entre les besoins de ventilation avec la ventilation à la demande est possible de deux manières différentes, à savoir sur la base de la mesure de CO<sub>2</sub> ou sur la base de programmation de temps. Deux kits différents sont disponibles pour ce faire. Une commande manuelle à l'aide d'un commutateur de positions supplémentaire à raccorder reste possible.

Pour des informations plus détaillées concernant le réglage, la commande et le raccordement de la ventilation commandée à la demande 2.0, voir les prescriptions d'installation livrées avec la réponse à la demande.

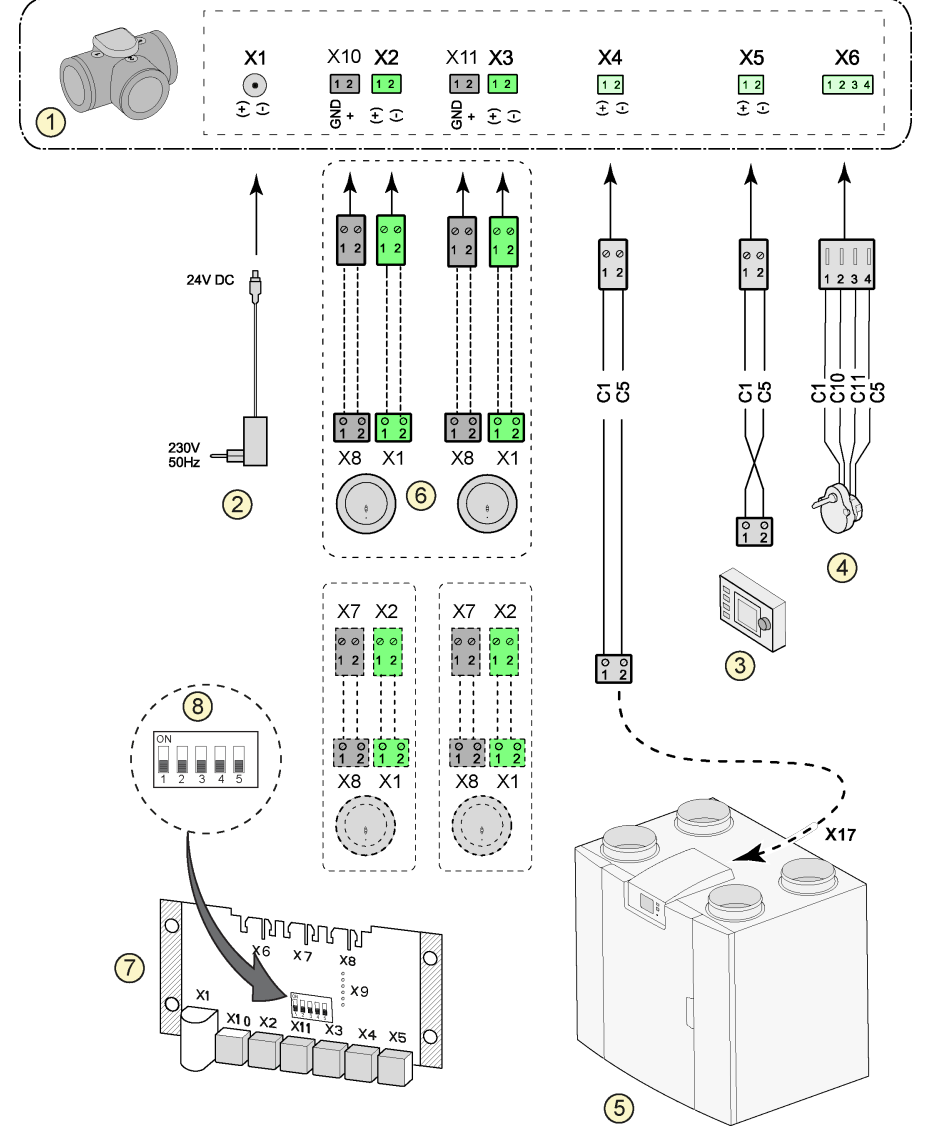

- 1 = Soupape zone ventiler à la demande<br>2 = Alimentation 24 VDC
- 2 = Alimentation 24 VDC
- 3 = Air Control
- 4 = Moteur soupape de zone
- 5 = Raccordement EBus X17 sur appareil Ubiflux Vigor W400
- 6 = Capteurs  $CO<sub>2</sub>$  (uniquement d'application en cas de demande sur la base de  $CO<sub>2</sub>$ )
- 7 = Circuit imprimé contrôle de la demande
- 8 = Circuit imprimé contrôle de la demande

C2 = Bleu C3 = Vert/jaune  $C5 = Blanc$  $C10 = Vert$ C11 = Jaune

### <span id="page-45-0"></span>**11.6 Connexion réchauffeur sec.**

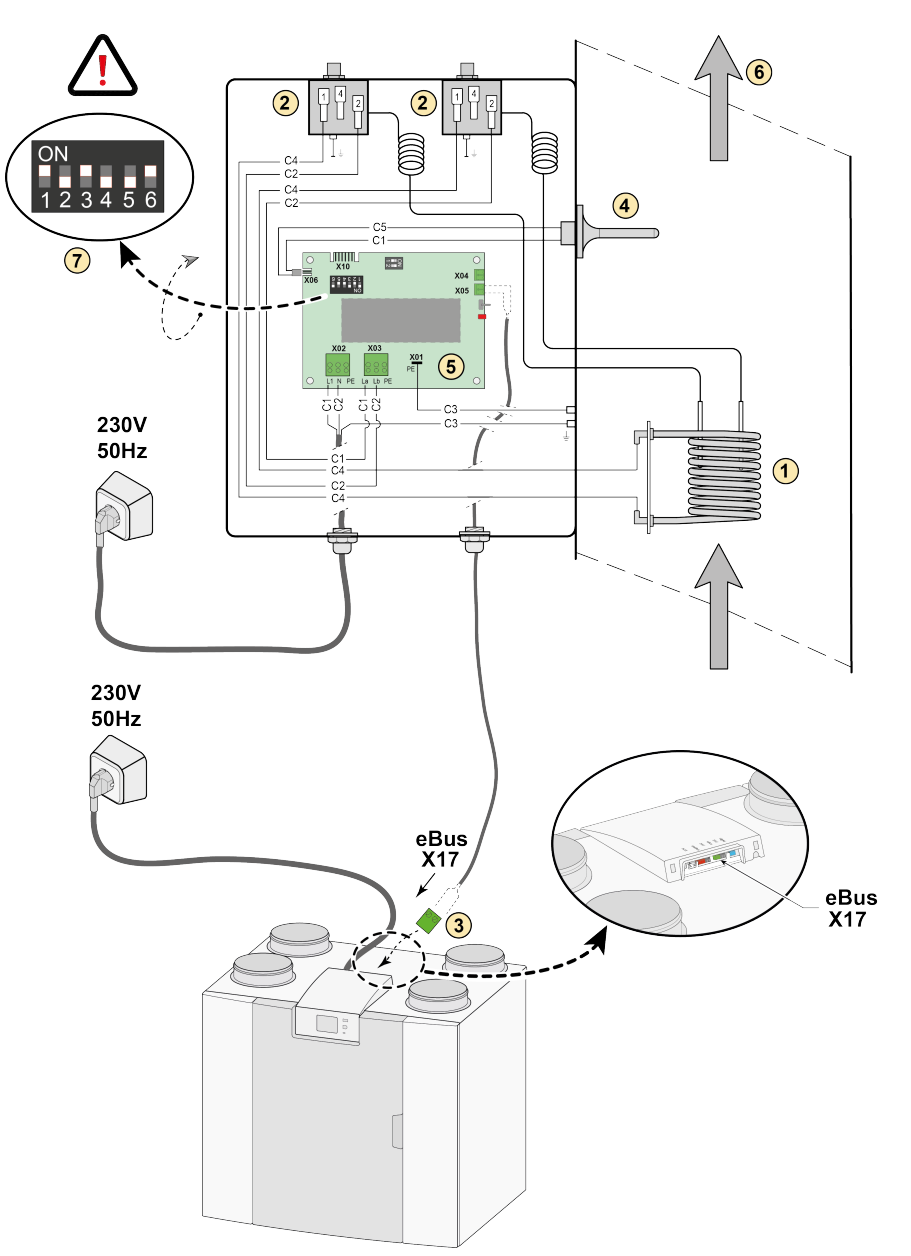

- 1 = Spirale de chauffage
- 2 = Sécurité maximale à réinitialisation manuelle
- 3 = Connexion eBus 2 pôles X17 sur un appareil
- 4 = Capteur de température
- 5 = Circuit imprimé UVP1
- 6 = Direction du flux d'air
- 7 = Réglage du commutateur DIP réchauffeur sec.

Par exemple, un type d'appliance Ubiflux Vigor 4-0.

- C1 = Marron
- C2 = Bleu
- C3 = Vert/ jaune  $C4 = Noir$
- C5 = Blanc

### <span id="page-46-0"></span>**11.7 Connexion préchauffeur Externe**

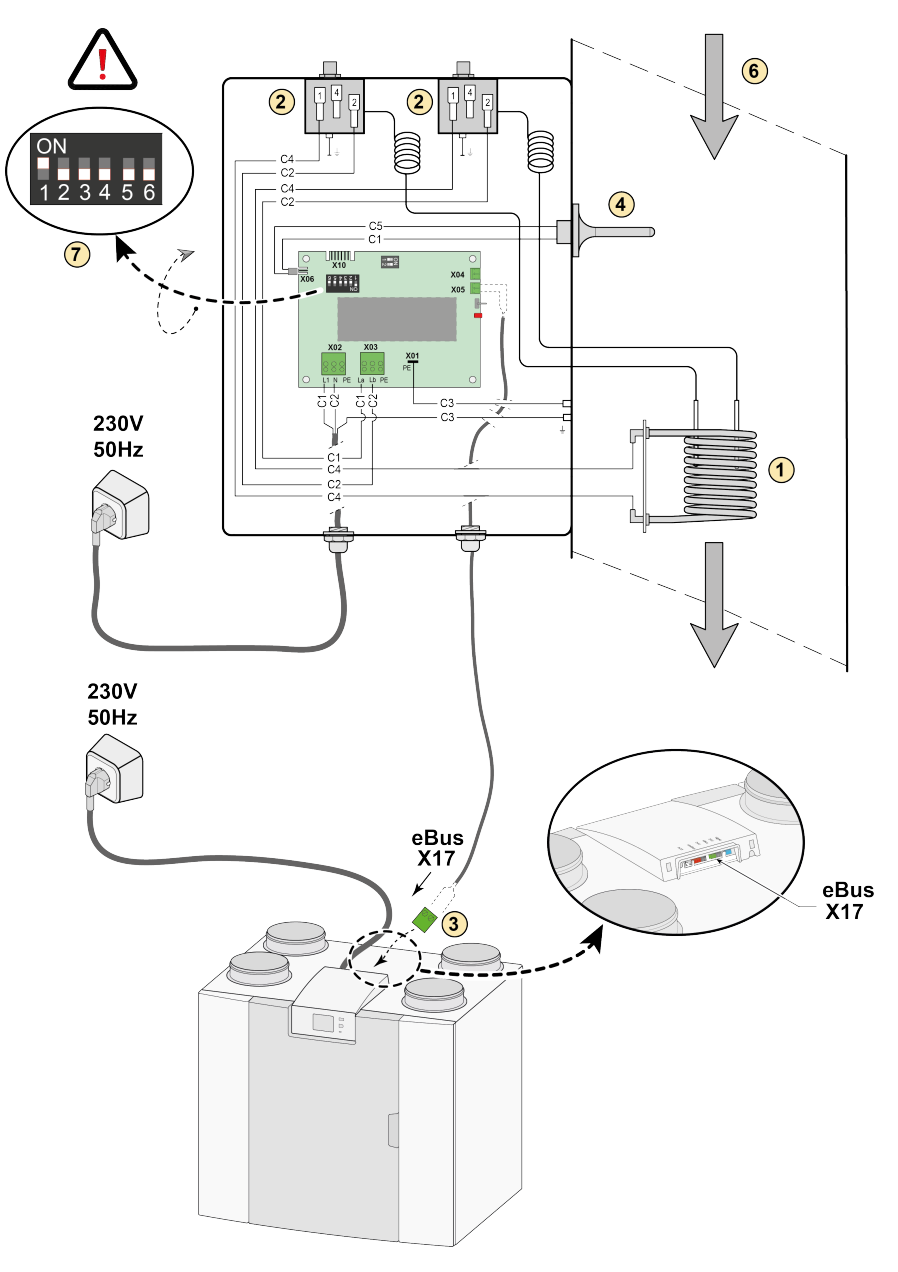

- 1 = Préchauffeur externe
- 2 = Sécurité maximale à réinitialisation manuelle
- 3 = Connexion eBus 2 pôles X17 sur un appareil
- 4 = Capteur de température
- 5 = Circuit imprimé UVP1
- 6 = Direction du flux d'air
- 7 = Réglage du commutateur DIP préchauffeur

Par exemple, un type d'appliance Ubiflux Vigor 4-0.

- C1 = Marron
- C2 = Bleu
- C3 = Vert/ jaune  $C4 = Noir$
- C5 = Blanc

### <span id="page-47-0"></span>**11.8 Raccordement échangeur geothermique**

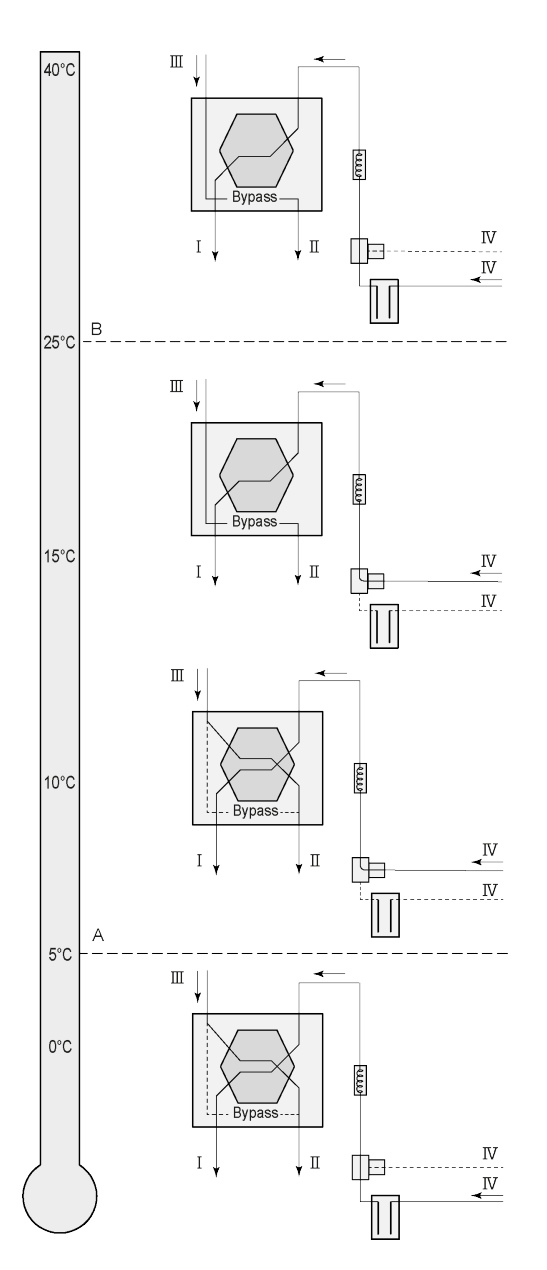

Un échangeur thermique de terre peut être connecté à l'appareil avec Plus PCB.

Il est nécessaire d'effectuer une etude de dimensionnement au prealable.

Selon le type de vanne, l'échangeur geothermique peut être connecté à différentes connexions de la PCB Plus:

X10 no. 1 & 2 - Sortie relais 1 (Réglage d'usine)

X11 no. 1 & 2 - Sortie relais 2

X14 no. 1 & 2 - Sortie analogique 1 (0 - 10 V)

X15 no. 1 & 2 - Sortie analogique 2 (0 - 10 V)

Connectez la température extérieure au n ° 1 et 2 du connecteur à 2 pôles X-16.

A = Température minimale B = Température maximale

I = Vers le logement

II = Vers l'extérieur

III = En provenance de l'habitation

IV = En provenance de l'extérieur

En cas d'application d'un puits canadien, il faut modifier le paramètre 11.1 de "OFF" en "ON".

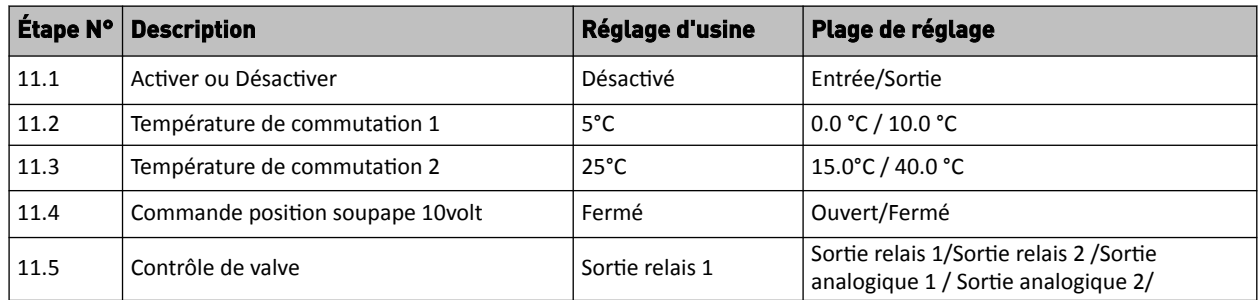

## <span id="page-48-0"></span>12 Service

## **12.1 Vue éclatée**

Lors de la commande de pièces, veuillez indiquer, outre le numéro de code de l'article (voir vue éclatée), le type d'appareil de récupération de chaleur, le numéro de série, l'année de production et le nom de la pièce :

**N.B. :** Le type d'appareil, le numéro de série et l'année de production sont indiqués sur la plaque d'identification située derrière le panneau avant en plastique de l'appareil.

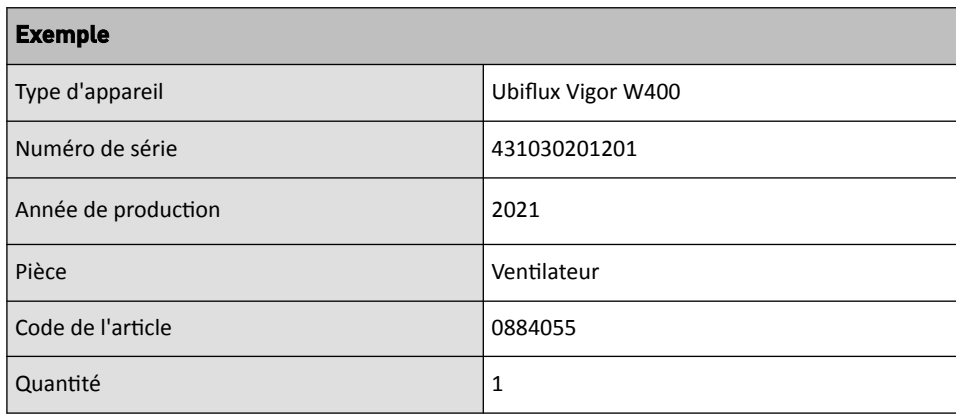

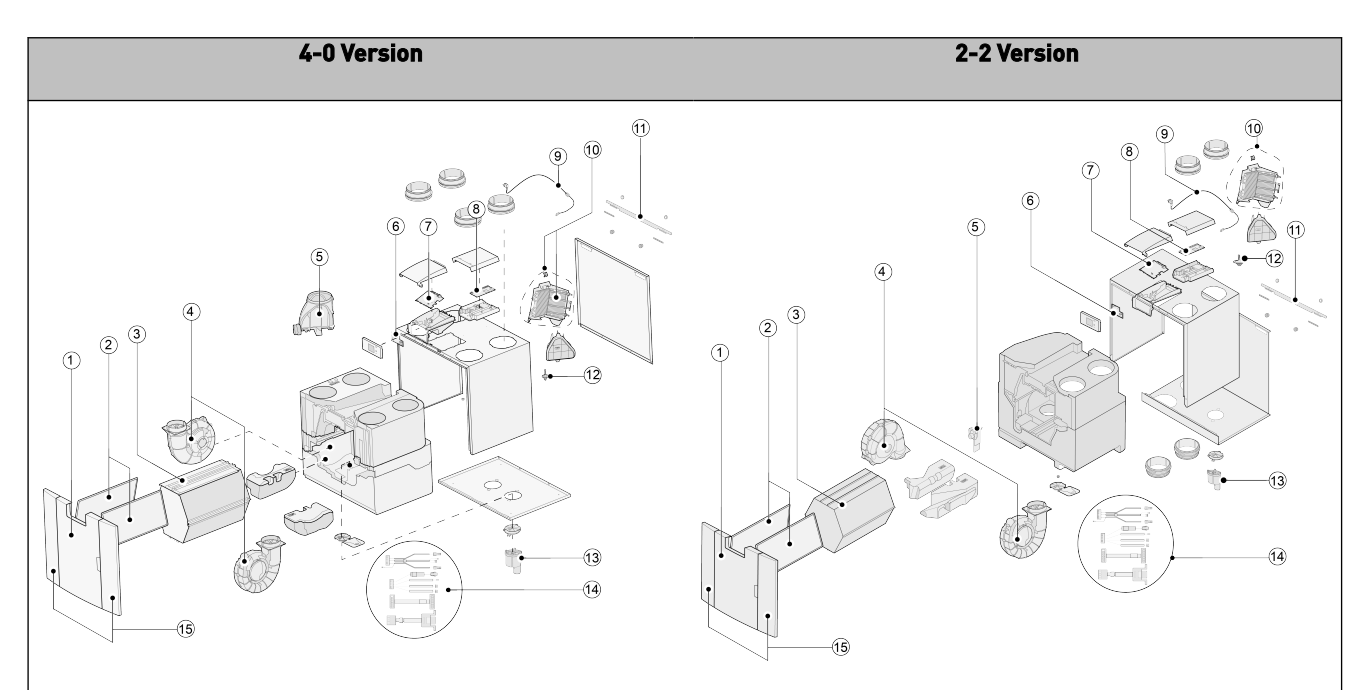

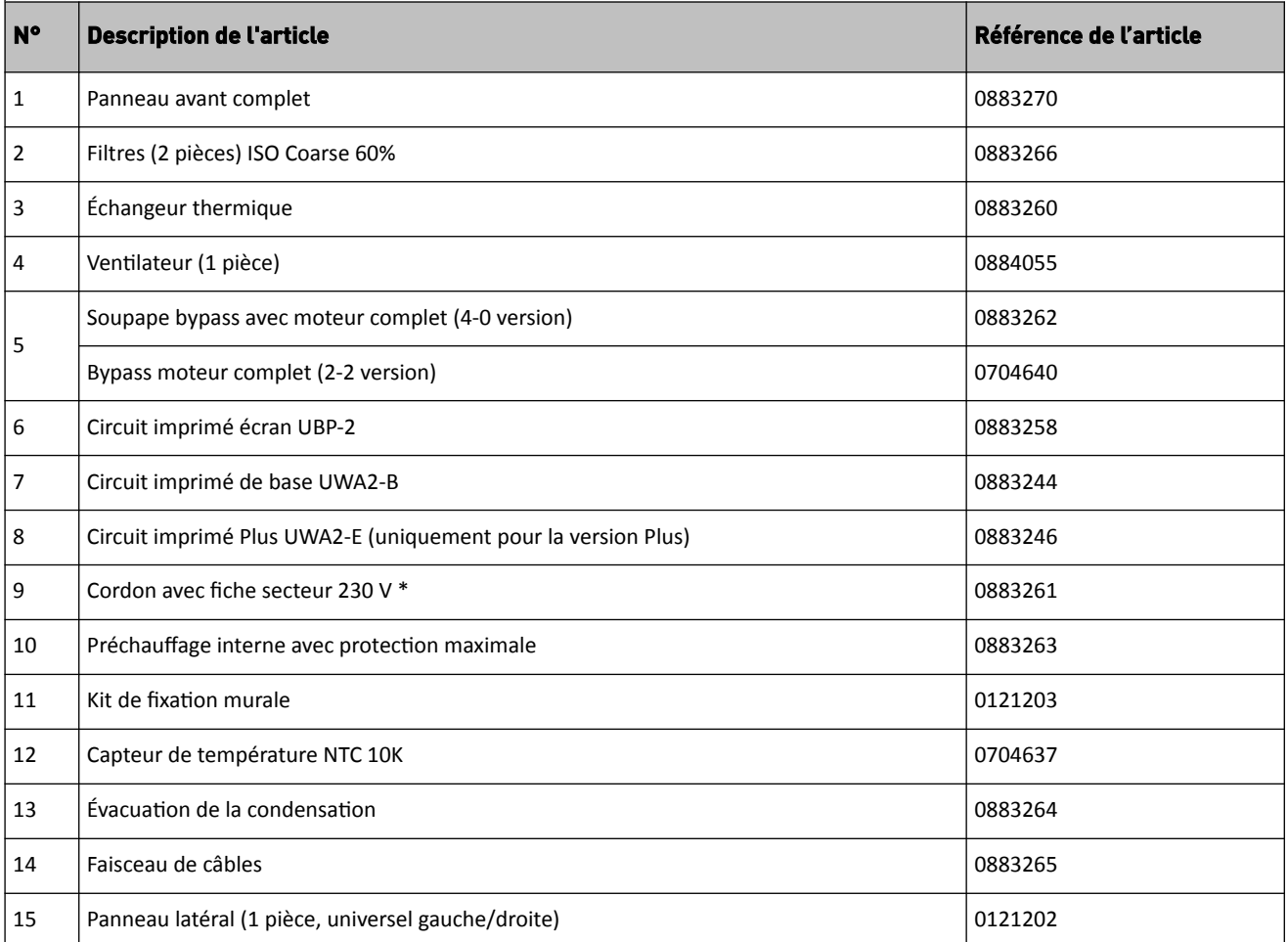

\* Le cordon d'alimentation est équipé d'un connecteur d'impression. Commander toujours chez pour le remplacement un cordon d'alimentation de remplacement.

**Pour éviter toute situation dangereuse, un raccordement réseau endommagé ne peut être remplacé que par une personne qualifiée.**

## <span id="page-50-0"></span>13 Valeurs de réglage

## **13.1 Valeurs de réglage appareil standard**

Les valeurs de réglage ci-dessous sont pour un appareil Ubiflux Vigor W400 **sans** carte à circuit imprimé Plus**.**

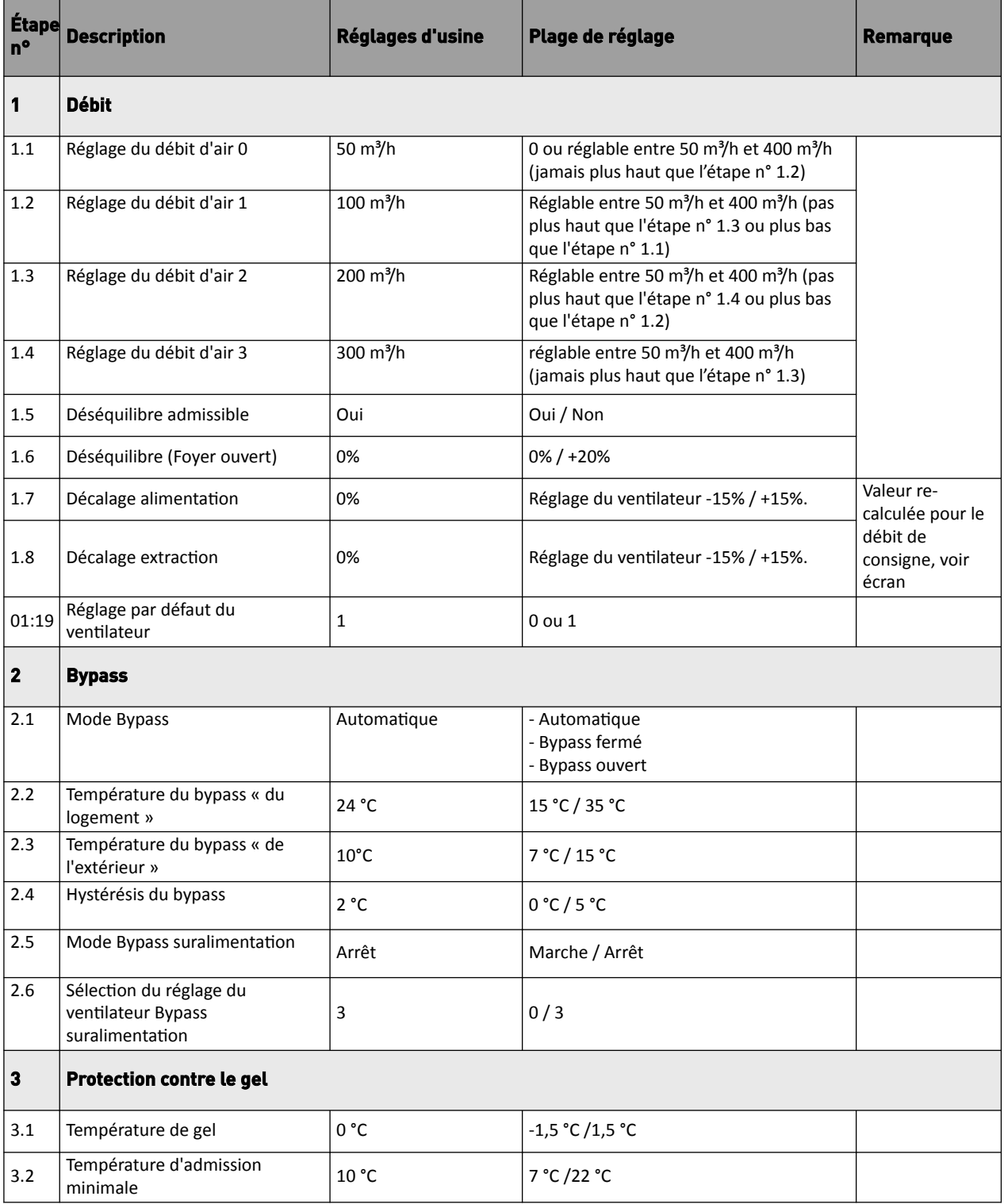

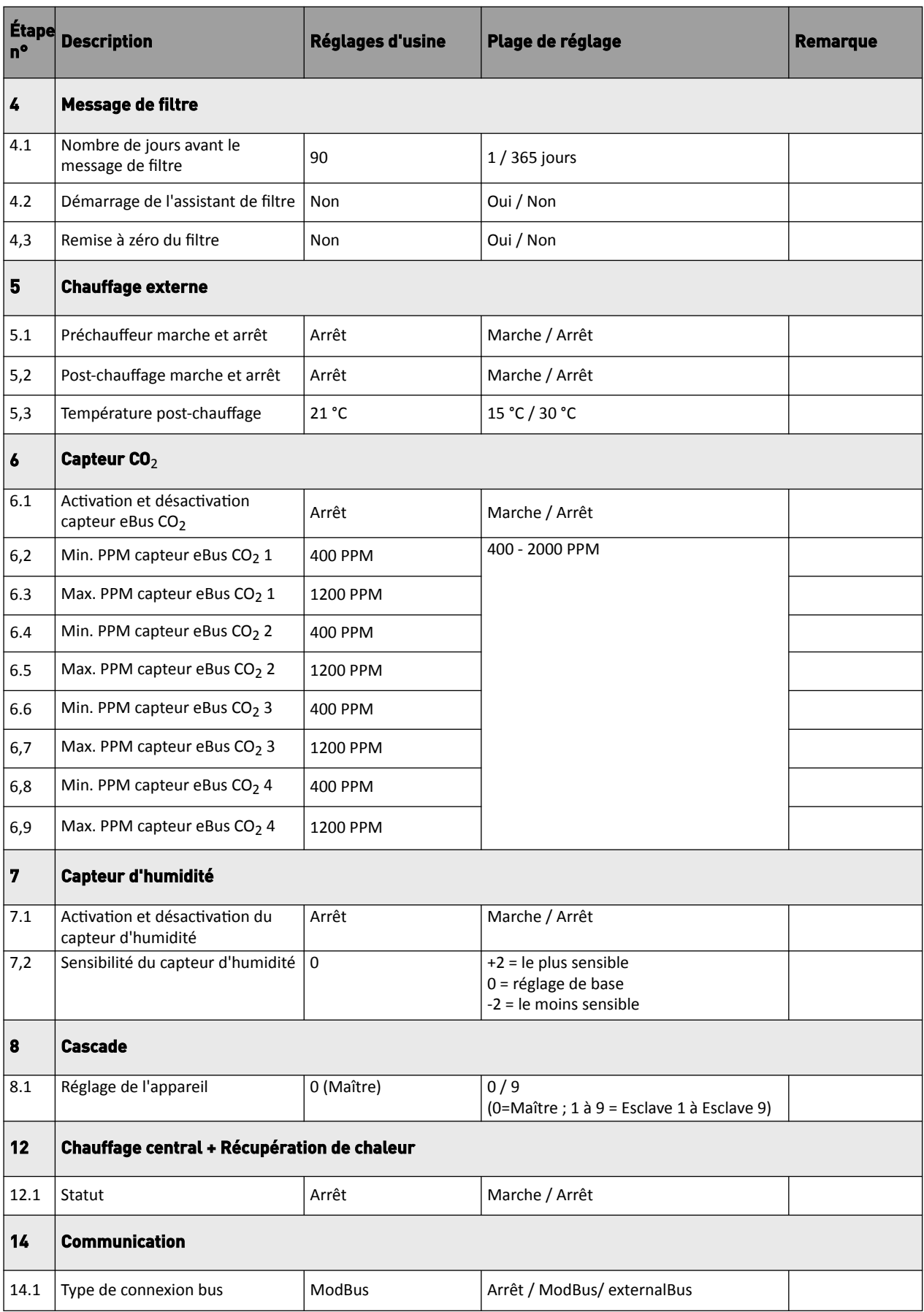

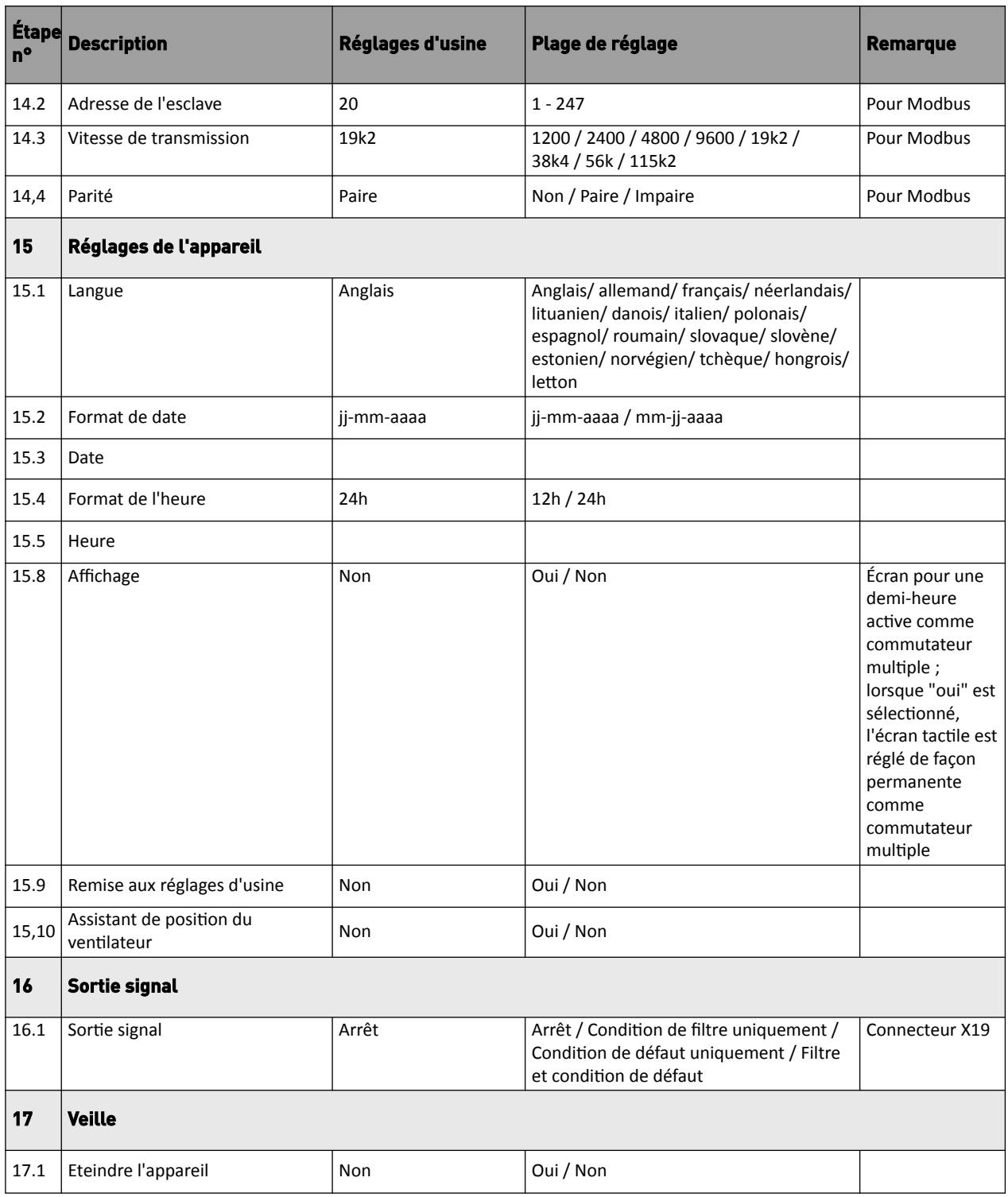

## <span id="page-53-0"></span>**13.2 Valeurs de réglage appareil avec carte circuit imprimé Plus**

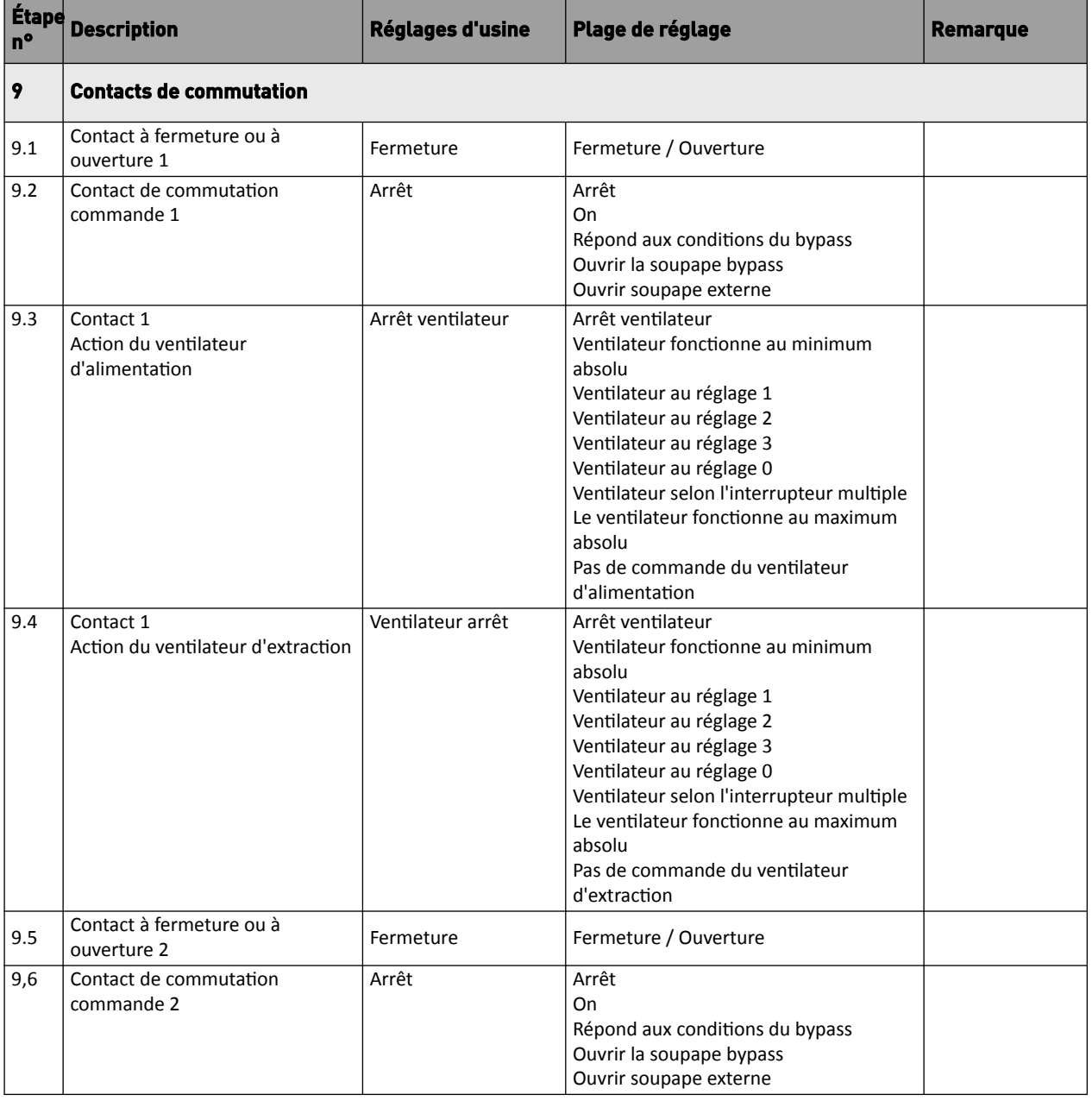

Les valeurs de réglage ci-dessous sont pour un appareil Ubiflux Vigor W400 **avec** carte à circuit imprimé Plus**.**

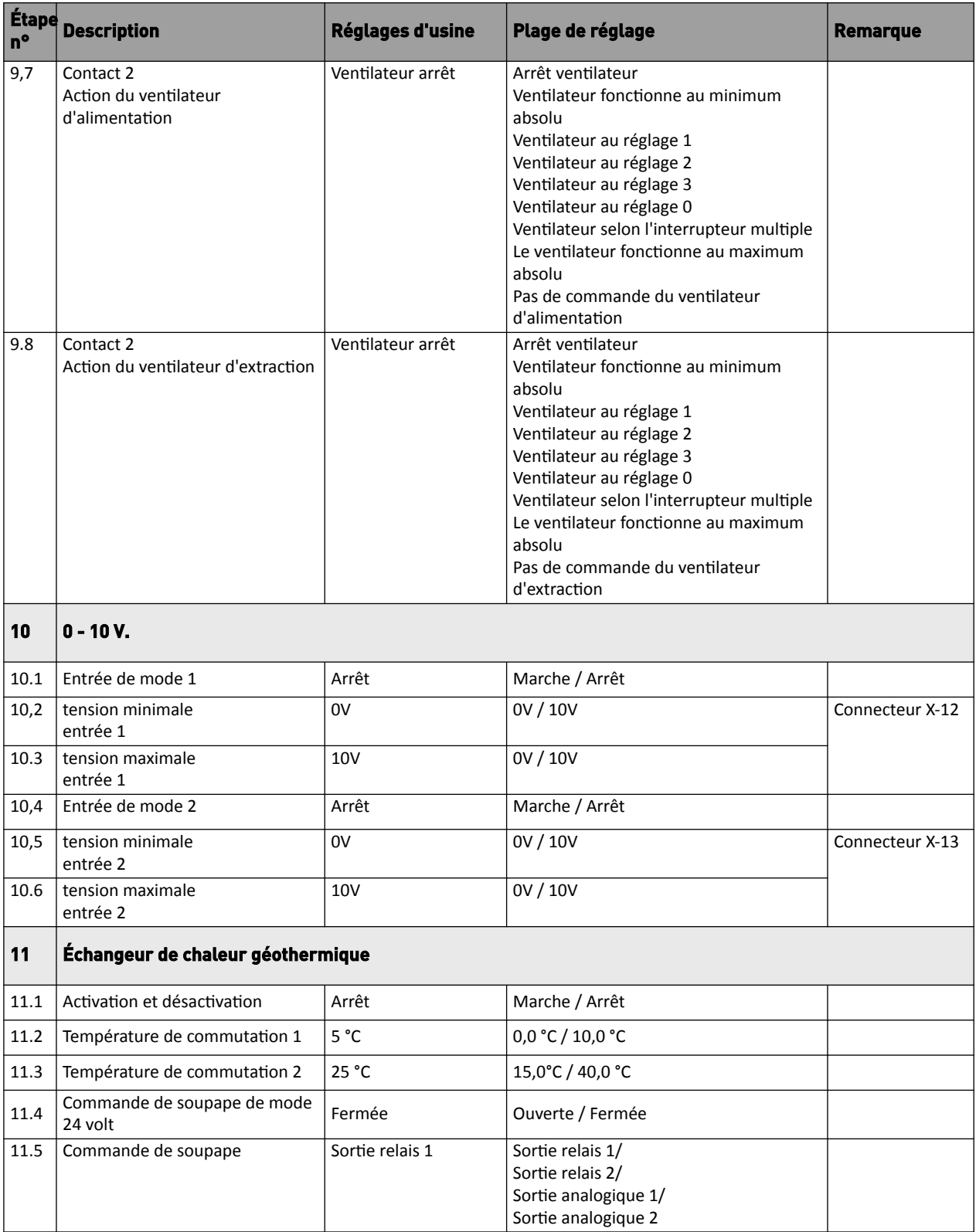

## <span id="page-55-0"></span>14 Déclaration de conformité

#### **Déclaration de conformité**

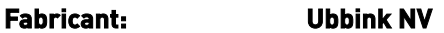

- **Adresse: Jan Samijnstraat 9 BE-9050, Gentbrugge, Belgium**
- **Produit: Type de récupération de chaleur : Ubiflux Vigor W400 Ubiflux Vigor W400 Plus**

Le produit décrit ci-dessus est conforme aux normes suivantes :

- $\triangle$  2014/35/UE (directive basse tension)
- $\triangle$  2014/30/UE (directive EMC)
- ◆ RoHS 2011/65/UE (directive substances)
- ◆ 2009/125/UE (1253/1254 UE(UE directive ErP))

Le produit dispose du label CE :

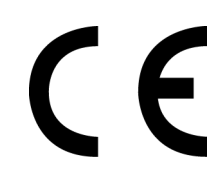

Gentbrugge, 01-06-2018

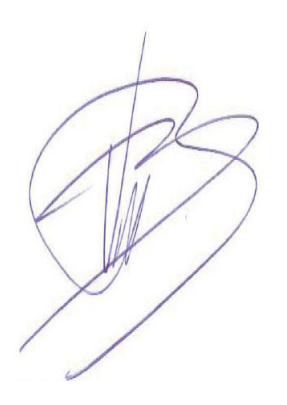

B. Vanlede General Director

## <span id="page-56-0"></span>15 Valeurs ERP

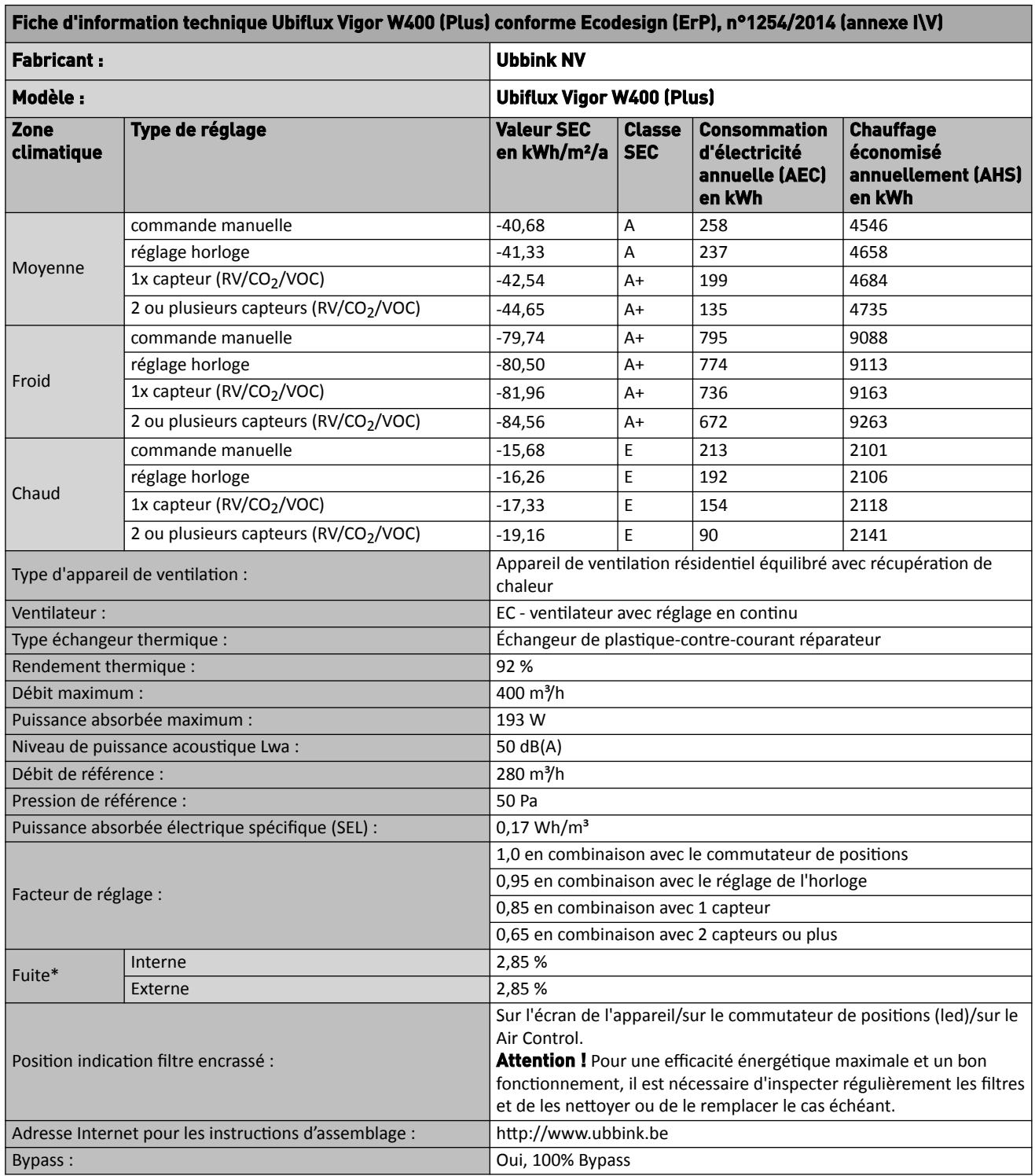

\* Mesures réalisées par TZWL selon la norme EN 13141-7

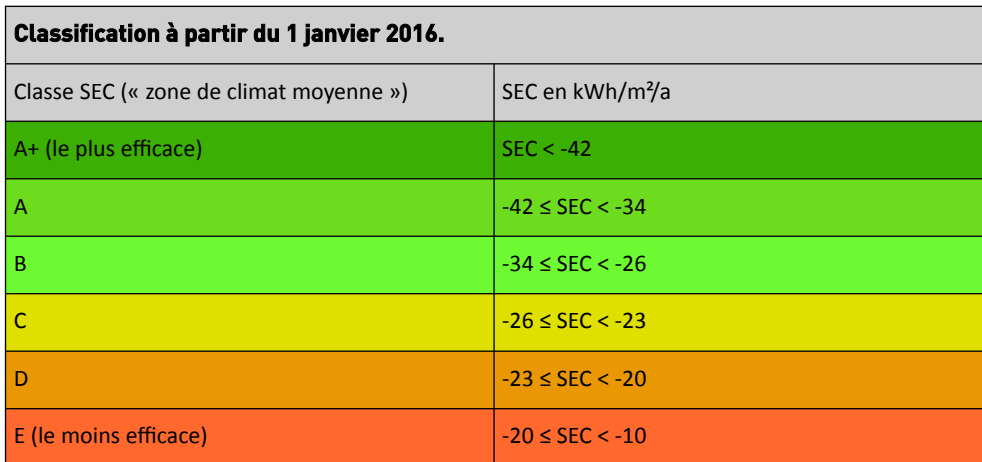

## <span id="page-58-0"></span>16 Recyclage

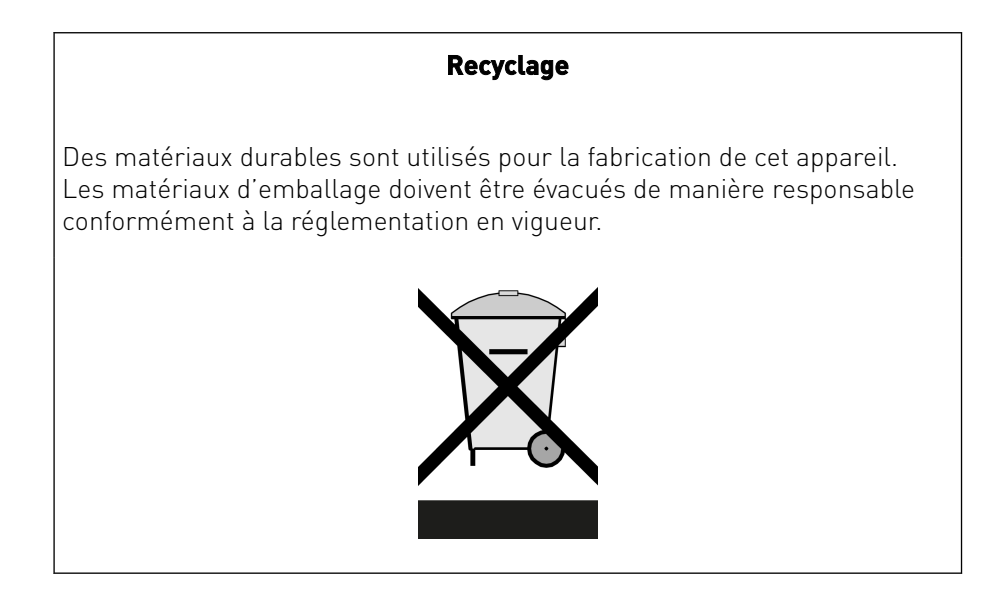

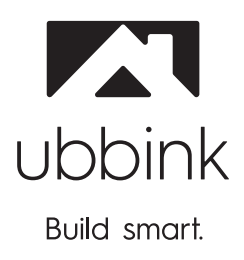

Ubbink NV/SA - Jan Samijnstraat 9, B – 9050 Gentbrugge Tel. +32 (0)9 237 11 00 - www.ubbink.be - info@ubbink.be

Ubbink (UK) Ltd. - Unit 2, Redbourne Park, Liliput Road Brackmills Ind. Est., Northampton, NN4 7DT - T +44 (0)1604 433000, F. +44 (0)1604 433001